3-248-529-**15**(1)

# **SONY**

# *Portable Memory Stick Audio Player Network Walkman*

# *Prenosný audio prehrávač s kartou Memory Stick*

# *Network Walkman*

Návod na použitie

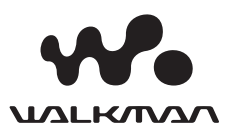

"WALKMAN" je ochranná známka spoločnosti Sony Corporation zastupujúca stereo zariadenia so slúchadlami. Wo usuknosní je obchodná značka spoločnosti Sony Corporation.

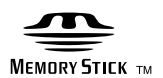

**MEMORY STICK DUO** 

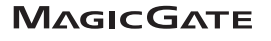

NW-MS70D/MS90D/MS77DR

© 2004 Sony Corporation

# **VÝSTRAHA**

#### **Aby ste predišli nebezpečenstvu vzniku požiaru alebo úrazu elektrickým prúdom, nevystavujte zariadenie dažďu ani vlhkosti.**

Zariadenie neumiestňujte do uzatvorených priestorov, ako je napr. vstavaná skriňa alebo knižnica.

Aby ste predišli nebezpečenstvu vzniku požiaru, nezakrývajte ventilačné otvory zariadenia novinami, obrusmi, záclonami atď. Na zariadenie neklaďte horiace sviečky.

Aby ste predišli nebezpečenstvu vzniku požiaru alebo úrazu elektrickým prúdom, na zariadenie neklaďte nádoby naplnené kvapalinou, napr. vázy.

# **Poznámka k umiestneniu**

Ak používate zariadenie na miestach vystavených pôsobeniu statického alebo elektrického poľa, môže sa informácia o prenose pre príslušnú skladbu poškodiť. Autorizácia operácie prenosu v PC bude potom neúspešná.

# **Upozornenie pre spotrebiteľov**

# **Záznam majiteľa**

Typové označenie (Model No.) je umiestnené na prednej strane zariadenia a výrobné číslo (Serial No.) je umiestnené vo vnútri krytu slotu karty "Memory Stick" (str. 10). Výrobné číslo si poznačte do kolónky uvedenej nižšie.

Keď budete kontaktovať autorizovaného predajcu Sony ohľadom tohto zariadenia, informujte ho o uvedenom označení/čísle.

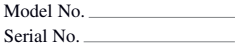

# **INFORMÁCIA:**

Správa federálnej komisie pre komunikácie (FCC-Federal Communication Commision)

Toto zariadenie bolo testované a bolo zistené, že vyhovuje požiadavkám, stanoveným pre digitálne zariadenia triedy B, v zhode s časťou 15 predpisov FCC. Tieto predpisy boli zavedené kvôli zabezpečeniu dostatočnej a primeranej ochrany proti rušeniu pri inštaláciách zariadení v obytných oblastiach. Toto zariadenie generuje, používa a môže vyžarovať výkon v oblasti rádiových frekvencií, a ak nie je inštalované v súlade s príslušnými inštrukciami, môže spôsobovať rušenie a nežiadúce interferencie.

Nie je však možné zaručiť, že sa rušenie v špecifických prípadoch nevyskytne aj pri správnej inštalácii. Ak zariadenie spôsobuje rušenie príjmu rozhlasového a televízneho vysielania, čo je možné overiť zapnutím a vypnutím zariadenia, užívateľ by sa mal pokúsiť odstrániť rušenie pomocou nasledujúcich opatrení:

- Zmeniť orientáciu alebo umiestnenie prijímacej antény.
- Zväčšiť vzdialenosť medzi týmto zariadením a prijímačom.
- Zapojiť zariadenie do zásuvky v inom elektrickom obvode ako je zapojený prijímač.
- Konzultovať problém s predajcom, prípadne so skúseným rádio/TV technikom.

Upozorňujeme vás, že akoukoľvek zmenou alebo zásahom do zariadenia, ktoré nie sú výslovne uvedené v tomto návode na použitie sa zbavujete práva na prípadnú reklamáciu tohto zariadenia.

Ak máte akékoľvek otázky alebo problémy týkajúce sa tohto zariadenia, navštívte stránku: www.sony.com/walkmansupport

# **Vyhlásenie o zhode**

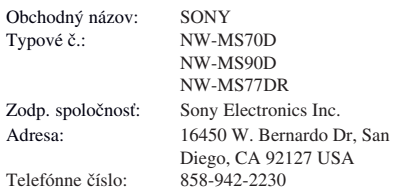

Toto zariadenie spĺňa podmienky odseku B časti 15 predpisov FCC. Prevádzka je podmienená splneniu dvoch podmienok: (1) Zariadenie nemôže spôsobovať rušivé interferencie a (2) zariadenie musí absorbovať všetky prijaté interferencie, vrátane interferencií, ktoré môžu spôsobiť neželanú prevádzku.

# **Upozornenie pre spotrebiteľov**

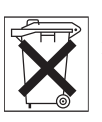

Informujte sa o spôsobe likvidácie batérií podľa platných miestnych predpisov a noriem.

# **Upozornenie pre užívateľov**

# **Dodávaný softvér**

- Kopírovanie softvéru v celku alebo akýchkoľvek jeho súčastí a sprievodného návodu na použitie alebo jeho požičiavanie tretím osobám bez písomného povolenia vlastníka autorských práv je v rozpore so zákonom.
- Spoločnosť SONY nenesie žiadnu zodpovednosť za akékoľvek hmotné poškodenia, finančné straty, ani za reklamácie vznesené tretími stranami, ktoré vzniknú používaním softvéru dodávaného s týmto zariadením.
- V prípade výskytu akýchkoľvek problémov so softvérom vyplývajúcich z výrobných závad bude zodpovednosť spoločnosti SONY výhradne obmedzená na výmenu chybného tovaru.
- Softvér je schválený len pre používanie spolu so špecifikovaným zariadením.
- Právo na zmeny softvéru za účelom aktualizácie vyhradené.
- Na poruchy zariadenia spôsobené používaním tohto zariadenia s iným, než dodávaným softvérom sa nevzťahujú záručné podmienky.

Program ©2001, 2002, 2003, 2004 Sony Corporation Dokumentácia ©2004 Sony Corporation

Tento návod popisuje spôsob ovládania a prevádzky zariadenia Network Walkman. Podrobnosti o používaní dodávaného softvéru SonicStage pozri v návode na používanie softvéru SonicStage.

OpenMG a príslušné logo sú obchodné značky spoločnosti Sony Corporation.

SonicStage a príslušné logo sú obchodné značky spoločnosti Sony Corporation.

"MagicGate Memory Stick" je obchodná značka spoločnosti Sony Corporation.

"Memory Stick" a sú obchodné značky spoločnosti Sony Corporation.

"Memory Stick Duo" a MEMORY STICK DUO sú obchodné značky spoločnosti Sony Corporation.

"MagicGate" a MAGICGATE sú obchodné značky spoločnosti Sony Corporation.

ATRAC, ATRAC3, ATRAC3plus a príslušné logá sú obchodné značky spoločnosti Sony Corporation. Microsoft, Windows a Windows Media sú ochranné známky alebo obchodné značky spoločnosti Microsoft Corporation v U.S.A a/alebo ostatných krajinách. US a zahraničné patenty sú používané v licencii spoločnosti Dolby Laboratories.

Všetky ostatné názvy produktov a systémov spomenuté v tomto návode sú všeobecne obchodnými značkami alebo ochrannými známkami ich príslušných vlastníkov. V tomto návode nie sú označenia TM a ® vždy uvádzané.

# **Obsah**

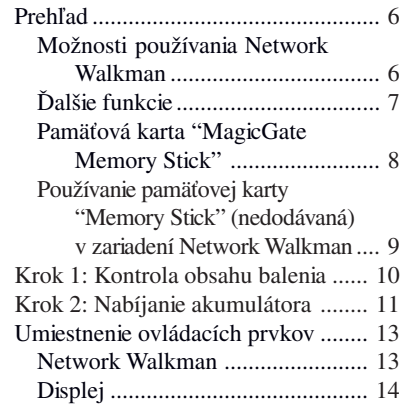

# **Základné operácie**

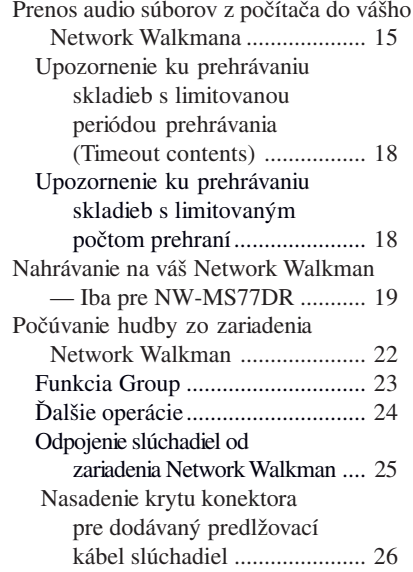

# **Pokročilejšie operácie**

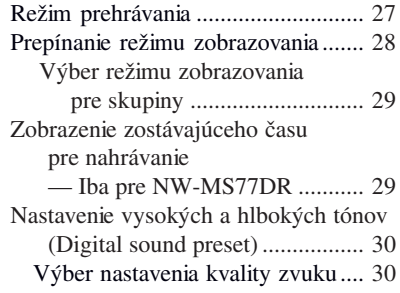

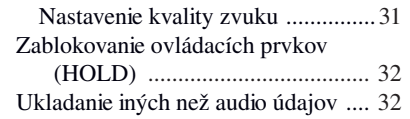

# **Nastavenie zariadenia Network Walkman**

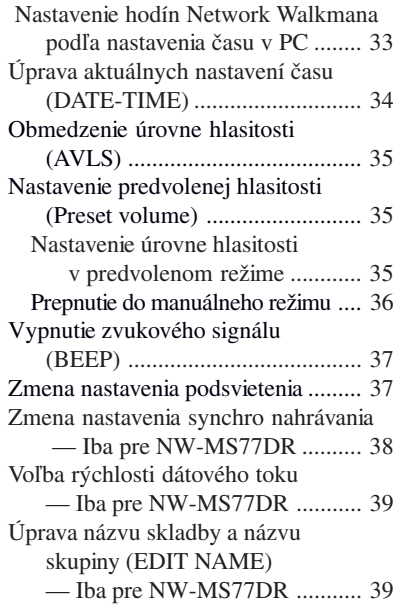

# **Ďalšie funkcie**

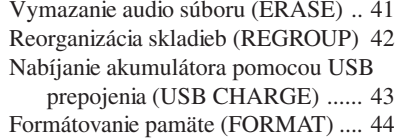

# **Ďalšie informácie**

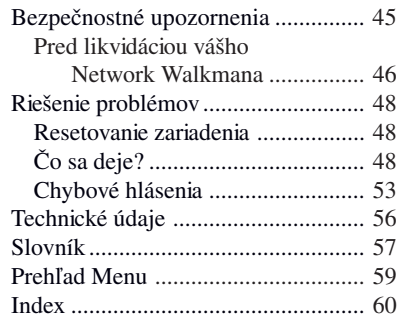

# **Prehľad**

# **Možnosti používania Network Walkman**

Najskôr musíte do vášho počítača nainštalovať program SonicStage. Môžete jednoducho prenášať digitálne audio súbory z vášho počítača do vstavanej Flash pamäte alebo na pamäťovú kartu "Memory Stick Duo" (nedodávanú) kompatibilnú s MagicGate a vziať si ich zo sebou kdekoľvek.

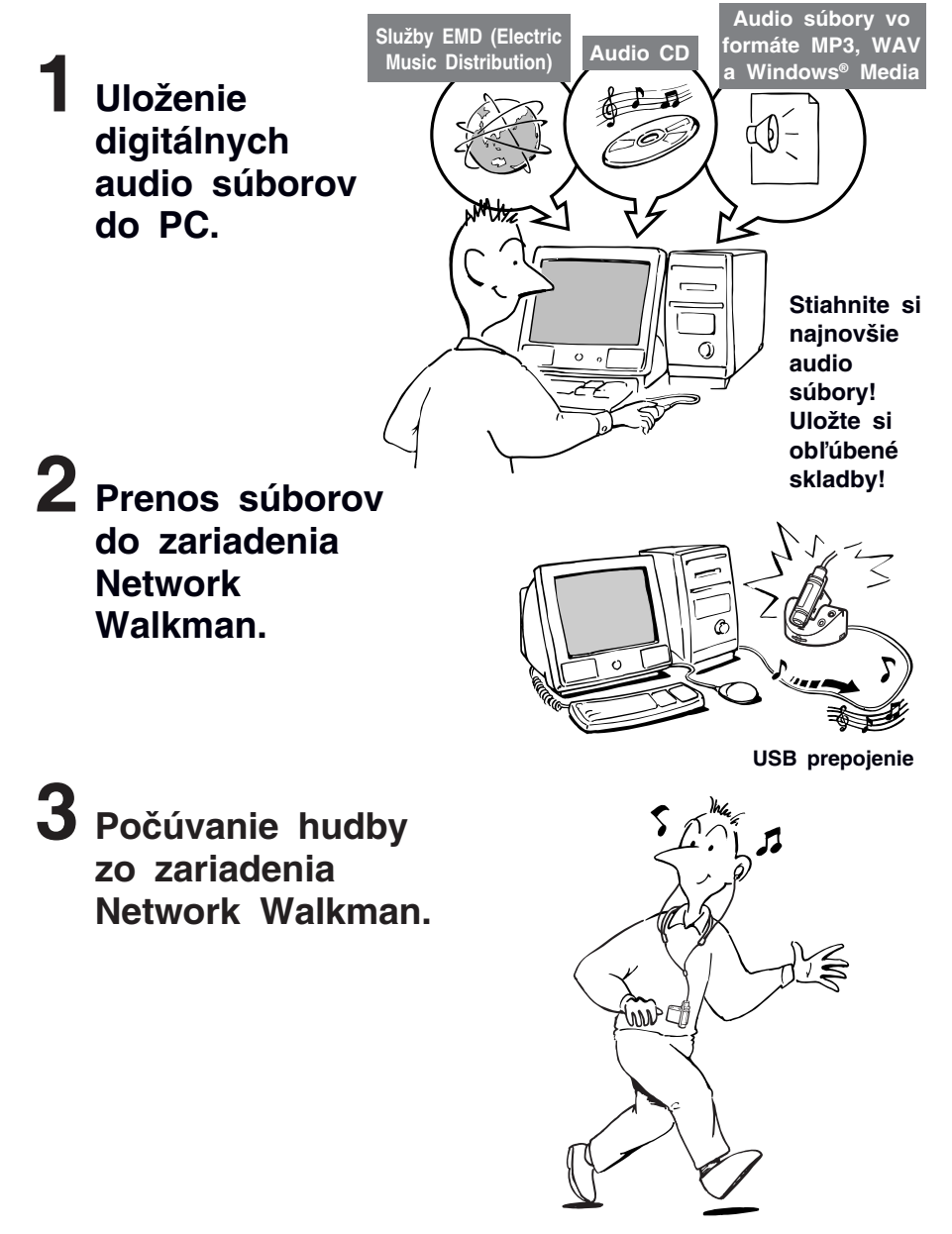

# **Ďalšie funkcie**

- Malé rozmery, nízka hmotnosť, ochrana pred preskakovaním, povrch odolný proti poškriabaniu, mobilita.
- Približne 44 hodín\*1 nepretržitého prehrávania pri použití nabíjateľného Ni-MH akumulátora.
- Hybridná jednotka: môžete uložiť digitálne audio súbory do vstavanej Flash pamäte alebo na pamäťovú kartu "Memory Stick Duo" (nedodávanú) kompatibilnú s MagicGate.
- NW-MS70D/MS77DR: Flash pamäť s kapacitou 256MB umožňuje uložiť až 11 hodín\*2 hudby.
- NW-MS90D: Flash pamäť s kapacitou 512 MB umožňuje uložiť až 23 hodín\*2 hudby.
- Dodávaný program SonicStage umožňuje prenášať nahrané skladby do počítača pomocou kolísky (NW-MS77DR) a nahrávať skladby z audio CD diskov na pevný disk počítača vo formáte ATRAC3plus (vysoká kvalita zvuku, vysoká kompresia).
- Vysoko rýchlostný prenos údajov pomocou USB kábla a USB kolísky.
- Podsvietený LCD displej: môžete zobraziť názvy skladieb a mená interpretov.
- Funkcia Group: výber skladieb pre prehrávanie len z konkrétneho albumu.
- Funkcia ukladania (Storage): možnosť ukladania rôznych druhov dát a tiež audio súborov.
- NW-MS77DR: môžete nahrávať skladby\*3 z audio CD disku atď., pomocou nahávacej kolísky bez potreby použitia postupu v počítači.
- \*1 Líši sa podľa formátu dát. V tomto prípade sa výdrž akumulátora vzťahuje na nepretržité prehrávanie audio súborov vo formáte ATRAC3.
- \*2 Líši sa podľa prenosovej rýchlosti pri zázname. V tomto prípade sa dostupný čas pre záznam vzťahuje na záznam pri rýchlosti 48 kb/s vo formáte ATRAC3plus.
- \*3 Použiteľné pri formáte ATRAC3plus s dátovým tokom 64/48 kb/s.

#### **POZNÁMKY:**

- Používanie záznamu je možné len pri domácej produkcii. Verejná a iná produkcia je podmienená súhlasom vlastníka autorských práv.
- Spoločnosť Sony nezodpovedá za neúplnosť záznamu/sťahovania alebo za poškodenie dát, zapríčinených problémami so zariadením Network Walkman alebo PC.

# **Pamäťová karta "MagicGate Memory Stick"**

# **Pamäťová karta "Memory Stick"**

Pamäťová karta "Memory Stick" je záznamové IC médium novej generácie, ktoré je veľmi malé a ľahké a má omnoho vyššiu kapacitu záznamu než disketa. Pamäťová karta "Memory Stick" je určená pre výmenu a zdieľanie digitálnych údajov medzi zariadeniami kompatibilnými s "Memory Stick". Pretože je vymeniteľná, je možné ju použiť aj ako externé pamäťové médium.

# **Veľkosti kariet "Memory Stick"**

Existujú dva druhy (veľkosti) kariet "Memory Stick": štandardná karta "Memory Stick" a malá karta "Memory Stick Duo". S adaptérom pre kartu Duo môžete používať kartu "Memory Stick Duo" v zariadeniach pracujúcich s kartou "Memory Stick" so štandardnou veľkosťou. V tomto zariadení používajte karty "Memory Stick Duo" (karty "Memory Stick" s malými rozmermi).

# **Typy kariet "Memory Stick"**

Existuje päť typov "Memory Stick": váš Network Walkman podporuje len pamäťové karty "Memory Stick Duo", kompatibilné s MagicGate.\*

- 1 "Memory Stick PRO": "Memory Stick PRO" je možné používať v "Memory Stick PRO" kompatibilných zariadeniach. Je vybavená technológiou ochrany autorských práv "MagicGate".
- 2 "Memory Stick-R": Údaje uložené na karte "Memory Stick-R" nie je možné prepisovať. Kartu je možné používať v "Memory Stick-R" kompatibilných zariadeniach. Na kartu nie je možné ukladať údaje chránené technológiou ochrany autorských práv "MagicGate".
- 3 "Memory Stick": Môžete ukladať všetky údaje, okrem údajov chránených technológiou ochrany autorských práv "MagicGate".
- 4 "MagicGate Memory Stick": "MagicGate Memory Stick" je vybavená technológiou ochrany autorských práv "MagicGate".
- 5 "Memory Stick ROM": "Memory Stick ROM" je karta "Memory Stick", na ktorej sú už originálne uložené údaje. Je určená len pre čítanie. Údaje uložené v "Memory Stick ROM" nie je možné prepísať alebo vymazať.

\* Kartu "Memory Stick" môžete tiež používať pre čítanie/zápis údajov, ktoré nie sú chránené technológiou ochrany autorských práv.

# **Technológia "MagicGate"**

"MagicGate" je technológia ochrany autorských práv určená pre karty "MagicGate Memory Stick" a kompatibilné zariadenia (napr. Network Walkman). Autorizáciou sa zabezpečí, že chránený obsah záznamu sa prenáša len medzi kompatibilnými zariadeniami a kartou "MagicGate Memory Stick". Chránený obsah sa tak zaznamenáva a prenáša v zakódovanom formáte, aby sa predišlo neautorizovanému kopírovaniu alebo prehrávaniu.

# **Používanie pamäťovej karty "Memory Stick" (nedodávaná) v zariadení Network Walkman**

# *Príprava karty "Memory Stick Duo" kompatibilnej s MagicGate.*

Karta "Memory Stick" sa so zariadením nedodáva. Aj keď existuje niekoľko typov kariet "Memory Stick", váš Network Walkman podporuje len karty " Memory Stick Duo" kompatibilné s MagicGate. Pri kúpe karty "Memory Stick" sa presvedčite, či ste si vybrali kartu "Memory Stick Duo" kompatibilnú s MagicGate označenú logom MAGICGATE a MEMORY STICK DUO.

#### **Poznámka**

Váš Network Walkman podporuje karty "Memory Stick Duo" kompatibilné s MagicGate s kapacitou až 128 MB.

# **Poznámky k používaniu karty "Memory Stick Duo"**

- Počas čítania/zapisovania údajov nevyberajte kartu "Memory Stick Duo" z tohto zariadenia.
- V nasledovných prípadoch sa môžu poškodiť údaje.
	- Počas čítania/zápisu údajov sa Network Walkman vybral Z USB kolísky alebo sa odpojil USB kábel.
	- Kartu "Memory Stick" používate na miestach ovplyvnených statickým alebo elektrickým poľom.
- Dôležité údaje odporúčame zálohovať.

# **Poznámky k formátovaniu (inicializácia)**

Karta "Memory Stick Duo" sa predáva formátovaná vo formáte FAT ako štandard.

Pre formátovanie karty "Memory Stick" použite zariadenie vhodné na formátovanie kariet "Memory Stick". Ak kartu "Memory Stick" naformátujete pomocou programu Windows Explorer, zobrazí sa "FORMAT ERROR" (str. 53) a audio súbory nebude možné prehrávať v Network Walkmane. Pod OS Windows XP môžete kartu "Memory Stick" naformátovať správne. Ak formátujete kartu "Memory Stick", vykonajte jedno z uvedeného:

- Postupujte podľa pokynov v časti "Formátovanie pamäte" na str. 44.
- Formátovanie pomocou dodávaného softvéru SonicStage.
- Podrobnosti o formátovaní pomocou programu SonicStage sú v súbore "SonicStage Online Help."

# **Zobrazenie v okne Windows Explorer**

Po pripojení Network Walkmana k PC pomocou dodávaného USB kábla môžete v okne Windows Explorer zobraziť dáta uložené na karte "Memory Stick" alebo vo vstavanej pamäti Flash ako externú jednotku (napr. jednotka D).

- Údaje prenesené programom SonicStage a audio údaje nahrané priamo z digitálneho/analógového zariadenia (iba pre NW-MS77DR) budú uložené v priečinku "HIFI". Needitujte dáta uložené v priečinku "HIFI" pomocou softvéru Windows Explorer. Dáta kopírované alebo editované pomocou softvéru Windows Explorer nie je možné prehrávať v Network Walkmane.
- Môžete zobraziť údaje uložené pomocou iného "Memory Stick" kompatibilného zariadenia (formáty JPEG, MPEG atď.).

Podrobnosti o práci s dátami (okrem priečinku "HIFI") pozri v návode na použitie zariadenia, ktoré vykonalo záznam týchto dát.

# **Krok 1: Kontrola obsahu balenia**

Skontrolujte dodávané príslušenstvo v balení.

# NW-MS70D/MS77DR

NW-MS90D (US model)

• Network Walkman (1)

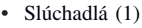

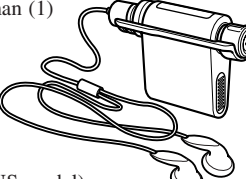

NW-MS90D (nie US model)

- Network Walkman (1)
- Slúchadlá (1)
- Násadky na slúchadlá (veľkosť S, L) (1)

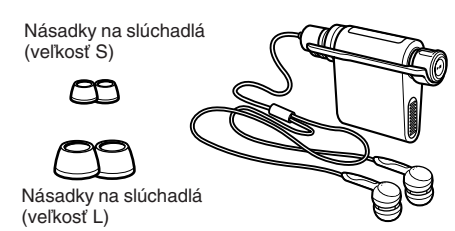

NW-MS70D/MS90D

• USB kolíska (1)

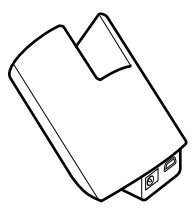

#### NW-MS77DR

• Nahrávacia USB kolíska (1)

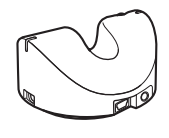

• USB kábel (1)

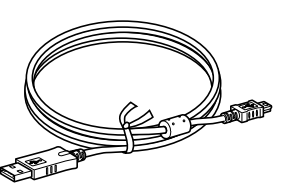

- AC adaptér (pre dodávanú USB kolísku) (1)
- Ochranné puzdro (1)
- Popruh na krk (1)
- Predlžovací kábel pre slúchadlá (1)
- Optický digitálny kábel (1) (Iba pre NW-MS77DR)
- CD-ROM disk (1)
- Návod na použitie (1)
- Návod na použitie softvéru SonicStage (1)

# *Pre majiteľov modelu NW-MS90D (nie US model)*

# **VÝSTRAHA**

Dodávané slúchadlá majú vypracovaný dizajn pre silný hlbokotónový zvuk. **Slúchadlá**

#### **nepoužívajte počas vedenia vozidla.**

- Slúchadlá nepoužívajte počas bicyklovania alebo vedenia kéhokoľvek motorového vozidla.
- Potenciálne riziko vzniká aj pri počúvaní pri vysokej hlasitosti počas chôdze, hlavne pri prechode cez cestu. Mali by ste vždy dbať na zvýšenú opatrnosť alebo pri možných rizikových situáciách prehrávač nepoužívať.

Pri používaní slúchadiel môžete počuť neprirodzený zvuk, ako napr. trenie izolácie kábla o váš odev. Nejedná sa o poruchu.

# **Výrobné číslo**

Výrobné číslo je potrebné pre registráciu zákazníka. Číslo je vyznačené vo vnútri krytu slotu pre kartu "Memory Stick".

Stlačením tlačidla vysunutie "Memory Stick" otvorte kryt a poznačte si výrobné číslo (Serial No.).

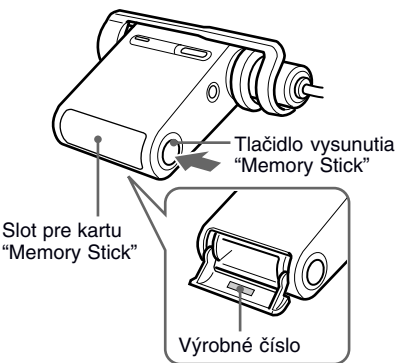

# **Krok 2: Nabíjanie akumulátora**

Pred používaním Network Walkmana nabite vstavaný akumulátor.

Zapojte AC adaptér podľa obrázka nižšie. Keď zariadenie vložíte do USB kolísky alebo nahrávacej USB kolísky, ovládacie tlačidlá na vašom Network Walkmane sú zablokované.

# **1** Pripojte AC adaptér.

Zapojte DC konektor sieťového AC adaptéra do konektora DC IN na USB kolíske alebo nahrávacej USB kolíske. Elektrickú koncovku z AC adaptéra pripojte do elektrickej zásuvky.

# **NW-MS70D/MS90D**

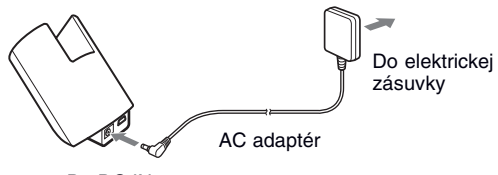

Do DC IN

# **NW-MS77DR**

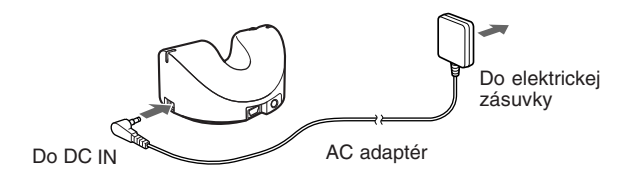

**2** Vložte váš Network Walkman do dodávanej USB kolísky alebo nahrávacej USB kolísky.

#### **Poznámka**

Network Walkman nasaďte v smere šípky, podľa obrázka.

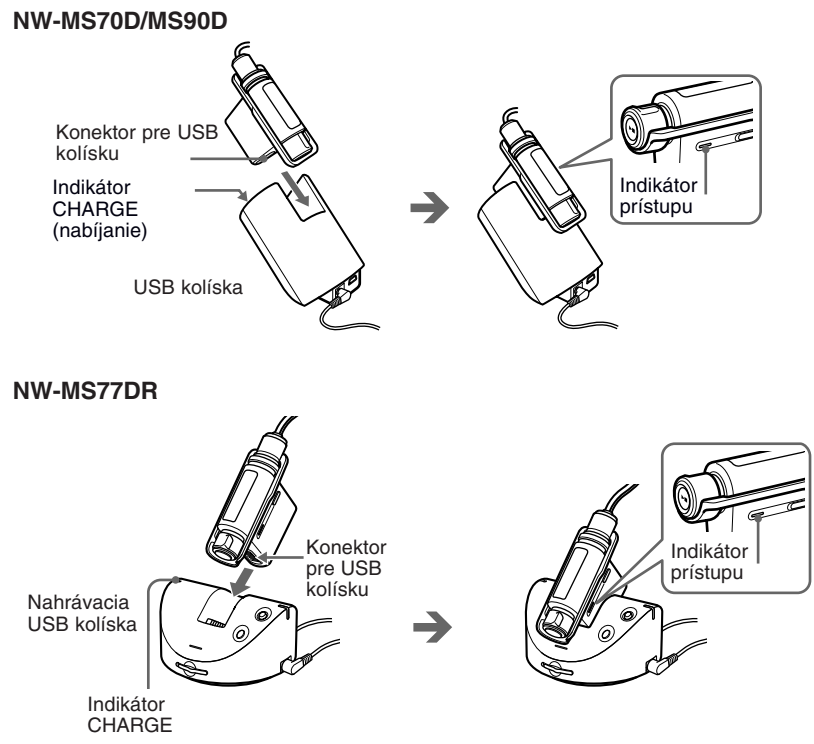

Indikátor CHARGE na USB kolíske alebo nahrávacej USB kolíske sa rozsvieti a začne sa nabíjanie. Nabíjanie môže trvať cca 90 minút\*. Po ukončení nabíjania indikátor CHARGE zhasne.

Akumulátor odporúčame nabíjať nepretržite minimálne 30 minút. Pred nabíjaním trvá Network Walkmanu kvôli ochrane akumulátora cca 15 minút, kým skontroluje stav akumulátora.

\* Hodnota udáva čas nabíjania vybitého akumulátora pri okolitej teplote v rozsahu 5 °C až 35 °C. V závislosti od stavu vybitia akumulátora môže byť čas nabíjania kratší. Ak akumulátor nabíjate pri nízkej teplote, nabíjanie bude trvať dlhšie.

# **Poznámky**

- Akumulátor nabíjajte pri okolitej teplote v rozsahu 5 °C až 35 °C.
- Počas nabíjania nie je možné prehrávanie.

#### *Výdrž akumulátora (nepretržité používanie)*

Formát ATRAC3: Približne 44 hodín Formát ATRAC3plus: Približne 36 hodín

# *Indikátor kapacity akumulátora*

Ikona akumulátora na displeji (str. 14) sa mení nasledujúcim spôsobom.

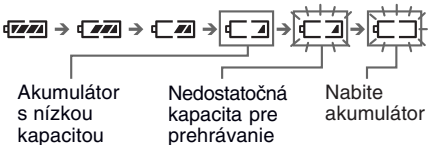

# **Umiestnenie ovládacích prvkov**

Podrobnosti o jednotlivých prvkoch pozri na stranách, ktorých čísla sú uvedené v zátvorkách.

# **Network Walkman**

# **Predná strana Zadná strana**

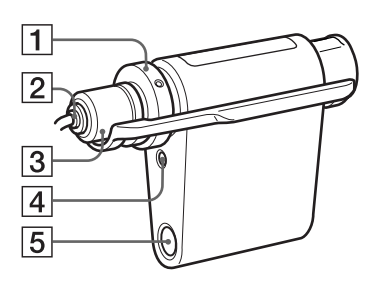

- 1 Ovládač VOL (+/–) (str. 23, 35)
- 2 Konektor slúchadiel (str. 25)
- 3 Kryt konektora (str. 25 až 26)
- 4 Tlačidlo SOUND/AVLS (str. 30, 35)
- 5 Tlačidlo vysunutia "Memory Stick" (str. 15, 19, 24)

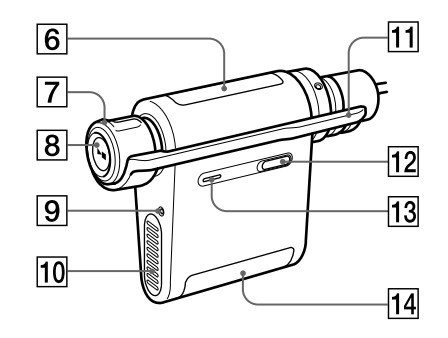

- 6 Displej (str. 14, 27, 53 až 55) Podrobnosti o displeji a ikonách sú na str. 14.
- 7 Ovládač Shuttle (str. 24, 27 až 44)
- 8 Tlačidlo Prehrávanie/Zastavenie (str. 23 až 24, 27 až 44)
- 9 Tlačidlo RESET (str. 48)
- 0 Konektor USB kolísky (str. 12, 17, 21)
- <sup>11</sup> Prepínač HOLD (zablokovanie ovládacích prvkov) (str. 32)
- qs Tlačidlo MENU (str. 27 až 44, 59) Krátkym stláčaním MENU môžete prepínať zobrazenie času.
- 13 Indikátor prístupu (str. 17)
- 14 Slot pre kartu "Memory Stick" (str. 15, 19, 24)

# *Umiestnenie ovládacích prvkov (pokračovanie)*

# **Displej**

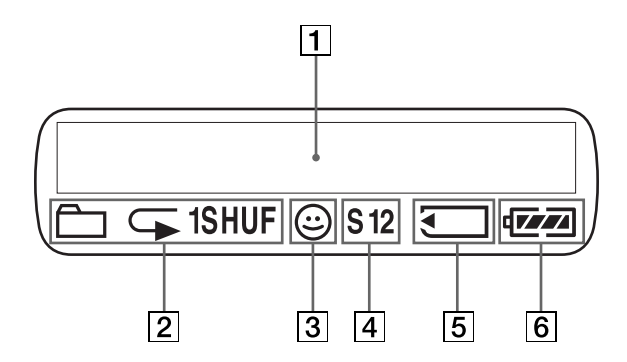

1 Zobrazenie textovej/grafickej informácie (str. 27)

Zobrazenie čísla skladby, názvu skladby, aktuálneho dátumu a času (str. 28 až 34), chybového hlásenia (str. 18, 53 až 55) a ponuky Menu.

Stláčaním MENU prepínate režim

zobrazenia. Podrobnosti sú uvedené v časti "Prepínanie režimu zobrazovania" na str. 28. Podrobnosti o zobrazení počas nahrávania sú uvedené v časti "Nahrávanie na váš Network Walkman" na str. 19 až 21.

2 Indikácia režimu prehrávania (str. 27) Zobrazí sa zvolený režim prehrávania.

- 3 Indikátor AVLS (str. 35) Indikácia sa zobrazuje, ak je funkcia AVLS aktivovaná.
- 4 Indikácia predvoleného režimu Digital sound (digitálny zvuk) (str. 30 až 31) Zobrazí sa zvolený režim zvuku.
- 5 Indikátor "Memory Stick" (str. 15, 19) Ikona je zobrazená, ak je v slote vložená karta "Memory Stick" (nedodávaná).
- 6 Indikátor kapacity akumulátora (str. 12) Zobrazuje sa stav akumulátora.

# **Základné operácie**

# **Prenos audio súborov z počítača do vášho Network Walkmana**

# **Poznámka**

Pred prvým pripojením vášho Network Walkmana k počítaču najprv nainštalujte do počítača program SonicStage z dodávaného CD-ROM disku. Aj keď už je program SonicStage nainštalovaný, pred pripojením vášho Network Walkmana k počítaču nainštalujte program SonicStage z dodávaného CD-ROM disku (môže byť dostupná aktualizácia programu.)

- **1** Do počítača nainštalujte program SonicStage z dodávaného CD-ROM disku. Krok 1 je potrebné vykonať len pred prvým pripojením Network Walkmana k PC. Podrobnosti sú uvedené v návode na použitie softvéru SonicStage
- **2** Import audio súborov do programu SonicStage. Podrobnosti sú uvedené v návode na použitie softvéru SonicStage
- **3** Pripravte zariadenie, na ktoré chcete údaje uložiť. Vložte kartu "Memory Stick Duo" kompatibilnú s MagicGate (nedodávaná) do slotu vo vašom Network Walkmane.\*

Keď je karta "Memory Stick" vložená, na displeji Network Walkmana je indikovaná značkou  $\left\{ \bullet \right\}$ 

\* Váš Network Walkman obsahuje vstavanú pamäť Flash s kapacitou pamäte 256 MB (NW-MS70D/MS77DR)/ 512MB (NW-MS90D). Network Walkman môžete používať bez externej pamäte. Ak nepoužijete kartu "Memory Stick", preskočte krok 3 a pokračujte krokom 4.

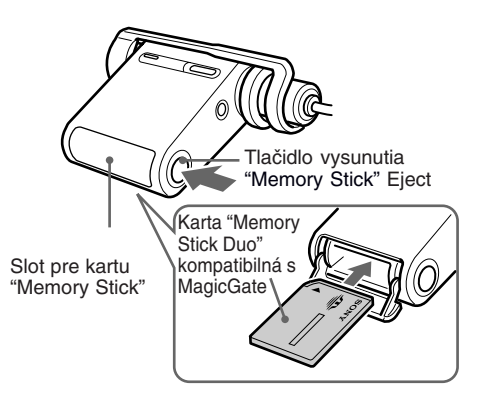

# **Poznámky**

- Pred pripojením vášho Network Walkmana k počítaču sa presvedčite, či nie je prepínač ochrany proti vymazaniu (str. 46) na karte "Memory Stick Duo" nastavený do polohy "LOCK."
- Kartu "Memory Stick Duo" vkladajte do slotu, kým nezacvakne na svoje miesto.
- Podrobnosti o vybratí karty "Memory Stick Duo" sú na str. 24.
- Na kartu "Memory Stick Duo" nič nenaliepajte, aby sa nezalepila v slote.

# **4** Pripojte Network Walkman k PC.

1 Pripojte AC adaptér\*.

Zapojte dodávaný AC adaptér do konektora DC IN na USB kolíske alebo nahrávacej USB kolíske a do elektrickej zásuvky.

2 Pripojte USB kolísku alebo nahrávaciu USB kolísku k počítaču.

Malý konektor USB kábla pripojte do USB konektora na USB kolíske alebo nahrávacej USB kolíske a väčší konektor pripojte do USB konektora na PC.

#### **NW-MS70D/MS90D**

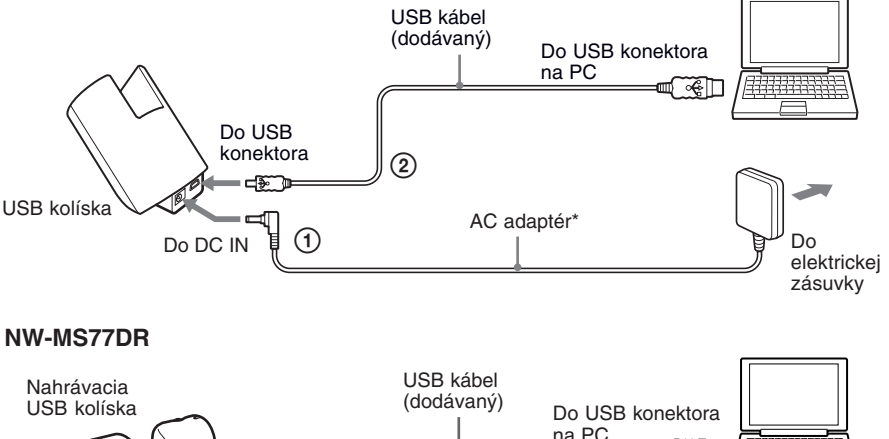

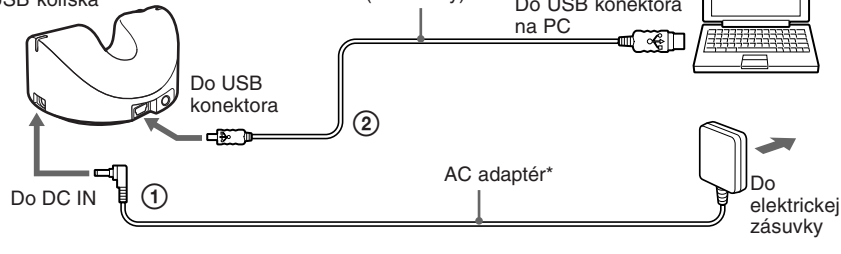

\* Akumulátor môžete nabíjať bez AC adaptéra. Pripojte Network Walkman k PC (2). Zvolením "USB CHG: ON" (str. 43) v Menu aktivujete nabíjanie akumulátora prostredníctvom PC. Časté používanie USB nabíjania však môže zapríčiniť vyššiu spotrebu vstavaného akumulátora v PC.

3 Nastavte prepínač nahrávania. (Iba pre NW-MS77DR) Nastavte prepínač nahrávania do polohy "USB/KEY PROTECT."

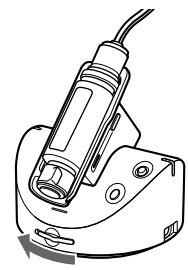

Prepínač nahrávania

4 Vložte váš Network Walkman do dodávanej USB kolísky alebo nahrávacej USB kolísky. Na displeji Network Walkmana je indikované hlásenie "CONNECT" a počas sprístupňovania bliká kontrolka prístupu.

#### **Poznámka**

Network Walkman nasaďte v smere šípky, podľa obrázka.

#### **NW-MS70D/MS90D**

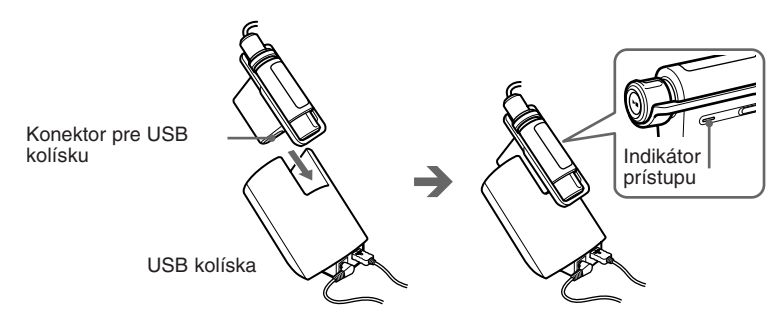

#### **NW-MS77DR**

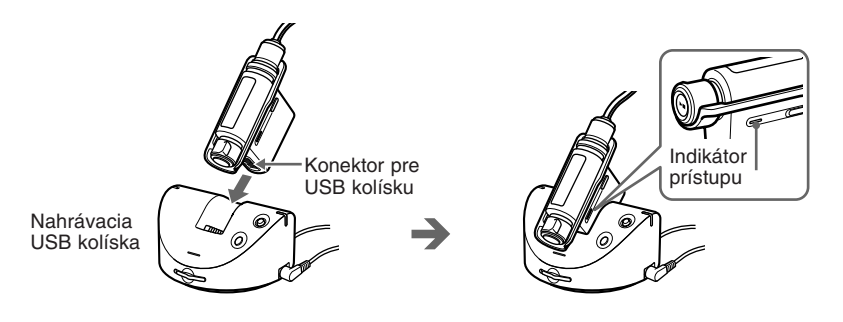

#### **Poznámky**

- Počas sprístupňovania PC Network Walkmanom bliká indikátor prístupu.
- Počas blikania indikátora prístupu neodpájajte USB kábel ani nevyberajte Network Walkman z USB kolísky alebo nahrávacej USB kolísky. Prenášané dáta sa môžu poškodiť.
- Pri použití USB rozbočovača alebo predlžovacieho USB kábla nie je fungovanie Network Walkmana zaručené. Network Walkman pripojte k PC priamo cez vhodný USB kábel.
- Niektoré USB zariadenia pripojené k PC môžu rušiť funkčnosť Network Walkmana.
- Keď je zariadenie pripojené k PC, všetky ovládacie prvky na Network Walkmane sú neaktívne. Ak nasadíte Network Walkman do USB kolísky alebo nahrávacej USB kolísky pripojenej k PC počas prehrávania, prehrávanie sa zastaví a na displeji Network Walkmana sa zobrazí hlásenie "CONNECT".
- Keď je Network Walkman pripojený k PC, údaje uložené vo vstavanej pamäti Flash môžete zobraziť v okne softvéru Windows Explorer. Ak je však v slote zariadenia vložená karta "Memory Stick", zobrazia sa údaje uložené na karte "Memory Stick".

# *Prenos audio údajov z PC do zariadenia Network Walkman (pokračovanie)*

**5** Prenos audio údajov do vášho Network Walkmana. Informácie o prenose audio súborov do vstavanej pamäte Flash alebo na kartu "Memory Stick Duo" kompatibilnú s MagicGate (nedodávaná) pozri v osobitnom návode na použitie programu SonicStage.

# z **Rada**

Informácie o prenose audio súborov späť do počítača pozri v návode na použitie programu SonicStage alebo v súbore Online Help pre program SonicStage.

# **Upozornenie ku prehrávaniu skladieb s limitovanou periódou prehrávania (Timeout contents)**

Niektoré skladby distribuované cez Internet (služba EMD) majú limitovanú časovú periódou prehrávania.

Ak sa pokúsite prehrávať skladbu, ktorej povolený časový limit uplynul bude blikať hlásenie "EXPIRED" a po chvíli sa začne prehrávať ďalšia skladba.

Takúto skladbu nie je možné prehrávať ani pomocou softvéru SonicStage alebo ju preniesť do Network Walkmana. Vymažte takéto skladby.

# **Upozornenie ku prehrávaniu skladieb s limitovaným počtom prehraní**

Network Walkman neprehrá skladby s vyčerpaným počtom prehraní.

Ak sa pokúsite prehrávať skladbu, ktorej povolený počet prehraní sa vyčerpal, bude blikať hlásenie "EXPIRED" a skladba sa neprehrá.

# Základné operácie **19***SK* **Základné operácie**

# **Nahrávanie na váš Network Walkman**

# **— Iba pre NW-MS77DR**

Môžete nahrávať skladbu do vášho Network Walkmana z digitálneho audio zariadenia (napr. CD prehrávač) pomocou optického digitálneho kábla (dodávaný) alebo z analógového audio zariadenia (napr. kazetový magnetofón) pomocou prepojovacieho kábla (nedodávaný) bez potreby použitia počítača.

# **Poznámka**

Nahrávanie z digitálneho audio zariadenia pomocou optického digitálneho kábla je možné len vtedy, ak má zdroj zvuku (CD, MD atď.) vzorkovaciu frekvenciu 44,1 kHz. Pri nahrávaní zdroja s inou vzorkovacou frekvenciou použite analógové nahrávanie, pripojením nahrávacieho kábla do konektora LINE OUT atď.

**1** Pripravte zariadenie, na ktoré chcete skladby nahrať.

# **Pri nahrávaní do vstavanej pamäte Flash**

Vyberte kartu "Memory Stick Duo" kompatibilnú s MagicGate (nedodávaná) z Network Walkmana. (Ak ju ponecháte vloženú, skladby sa nahrajú na kartu "Memory Stick Duo"). Informácie o vybratí karty "Memory Stick Duo" pozri na str. 24.

# **Pri nahrávaní na kartu "Memory Stick"**

Do Network Walkmana vložte kartu "Memory Stick Duo" kompatibilnú s MagicGate (nedodávaná). Po vložení karty "Memory Stick" sa na displeji zobrazí  $\blacksquare$ .

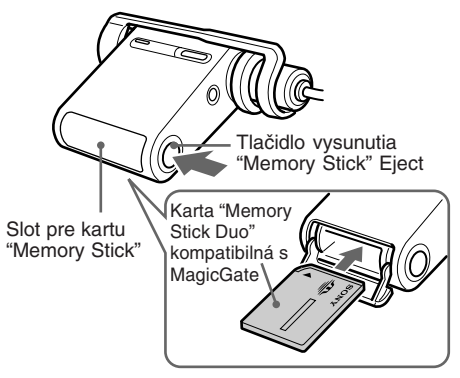

# **Poznámky**

- Ak použijete kartu "Memory Stick", nastavte prepínač ochrany proti vymazaniu (str. 46) na karte "Memory Stick" do polohy pre zápis.
- Kartu "Memory Stick" pevne zasuňte do slotu, kým nezacvakne.
- Na kartu "Memory Stick Duo" nič nenaliepajte, aby sa nezalepila v slote.

# *Nahrávanie na váš Network Walkman (pokračovanie)*

# **2** Pripojte Network Walkman k digitálnemu/analógovému zariadeniu.

- 1Pripojte AC adaptér.
- Zapojte dodávaný AC adaptér do konektora DC IN na nahrávacej USB kolíske a potom do elektrickej zásuvky. 2Prepojte nahrávaciu USB kolísku s digitálnym/analógovým zariadením.

Pripojte nahrávací kábel do konektora LINE IN (OPTICAL) na nahrávacej USB kolíske a potom do digitálneho výstupného konektora (optického)\* na digitálnom audio zariadení.

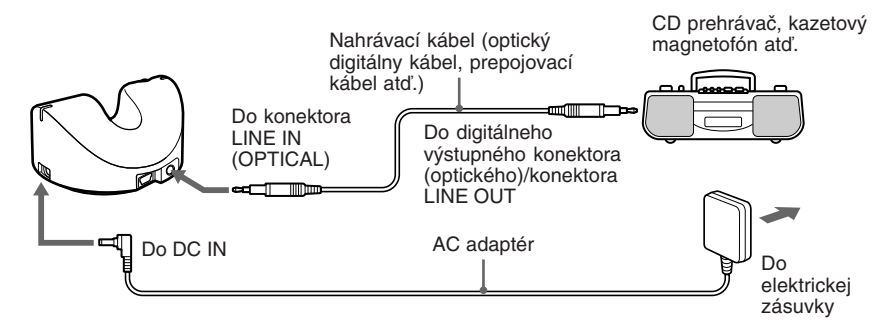

\* Analógové audio zariadenie pripojte do konektora LINE OUT atď.

#### **Poznámka**

Počas nahrávania nie je možné nabíjať akumulátor. Nezabudnite akumulátor nabiť pred nahrávaním.

3Nastavte prepínač nahrávania.

Prepínač nahrávania nastavte do polohy "LINE IN".

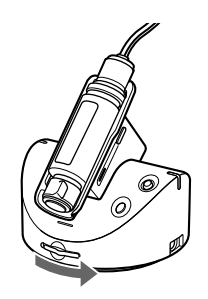

Prepínač nahrávania

4Vložte Network Walkman do nahrávacej USB kolísky.

#### **Poznámka**

Network Walkman nasaďte v smere šípky, podľa obrázka.

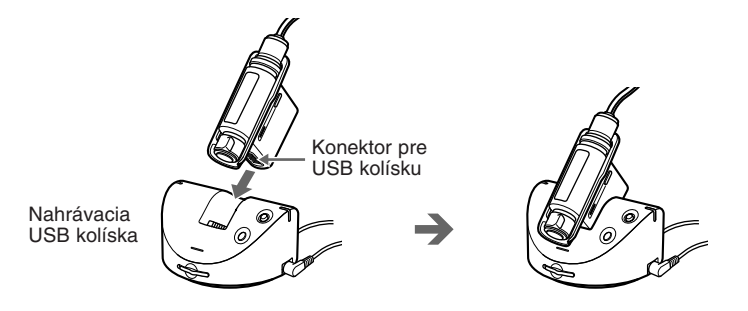

# **3** Spustite nahrávanie.

# **Keď nie je aktivované synchro nahrávania**

1Pozastavte prehrávanie CD disku atď., ktorý chcete nahrať.

- 2Stlačte tlačidlo REC/PAUSE na nahrávacej USB kolíske.
- Indikátor LED na nahrávacej USB kolíske sa rozsvieti a začne sa nahrávanie. Na ľavej strane displeja sa zobrazí ikona REC a vpravo sa zobrazí názov skladby\*. Potom sa zobrazí zostávajúci čas nahrávania (počítadlo zvyšného času).
- 3Zahájte prehrávanie CD disku atď.

# **Keď je aktivované synchro nahrávanie**

1Stlačte tlačidlo REC/PAUSE na nahrávacej USB kolíske.

Indikátor LED na nahrávacej USB kolíske začne blikať a nahrávanie sa pozastaví. Začne blikať ikona REC, ktorá označuje synchro nahrávanie, rýchlosť dátového toku a zvyšný čas nahrávania.

- 2Zahájte prehrávanie CD disku atď. Po zahájení nahrávania sa rozsvieti indikátor nahrávania na nahrávacej USB kolíske a začne sa nahrávanie. Po zobrazení názvu skladby\* sa zobrazí zostávajúci čas nahrávania (počítadlo zvyšného času).
- \* Názov skladby sa zobrazí ako "GxxxTxxx" (číslo skupiny a názov skladby).

# **Zrušenie nahrávania**

Stlačte tlačidlo STOP na nahrávacej USB kolíske.

# **Pozastavenie nahrávania**

Stlačte tlačidlo REC/PAUSE na nahrávacej USB kolíske. Počas pauzy indikátor LED bliká. Stlačením tlačidla REC/ PAUSE bude nahrávanie pokračovať.

# z **Rada**

Pre aktivovanie/zrušenie synchro nahrávania pozri "Zmena nastavenia synchro nahrávania" na str. 38.

# **Poznámky**

- Synchro nahrávanie je možné vykonať len pri nahrávaní z digitálneho audio zariadenia pomocou optického digitálneho kábla.
- Ak pozastavíte nahrávanie, zostávajúca časť aktuálnej skladby od toho bodu bude nahraná ako nová skladba.

# **Počúvanie hudby zo zariadenia Network Walkman**

Pred počúvaním hudby najprv nabite akumulátor (str. 11) a preneste/nahrajte (iba pre NW-MS77DR) audio súbory do vstavanej pamäte Flash alebo na kartu "Memory Stick Duo" kompatibilnú s MagicGate (nedodávaná) (str. 15 až 21).

#### **Poznámka**

Pri používaní vášho Network Walkmana ho nezabudnite najprv vybrať z USB kolísky alebo nahrávacej USB kolísky.

#### **1** Nasaďte si slúchadlá.

Najprv sa presvedčite, či je kryt konektora zablokovaný. Network Walkman môžete nosiť vďaka slúchadlám a popruhu na krk. Ak používate Network Walkman vložený vo vrecku alebo batohu, použite dodávaný predlžovací kábel pre slúchadlá. (str. 25 až 26)

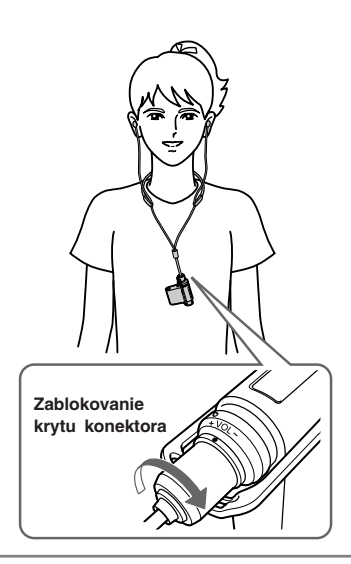

# **\*\* Iba NW-MS90D (nie US model) \*\* Správne použitie násadiek na slúchadlá**

Ak násadky nie sú správne nasadené, nemusíte počuť nízke tóny. Pre lepšiu kvalitu zvuku nastavte násadky na slúchadlách tak, aby vám pasovali do uší alebo ich zatlačte do uší, aby ste ich mali pohodlne upevnené v ušiach. Pri zakúpení sú nasadené násadky veľkosti M. Ak vám násadky nepasujú do uší, vyskúšajte niektoré z dodávaných veľkostí S alebo L.

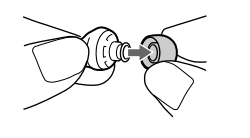

1 Jeden koniec dodávaného popruhu na krk upevnite podľa obrázka na kábel slúchadiel.

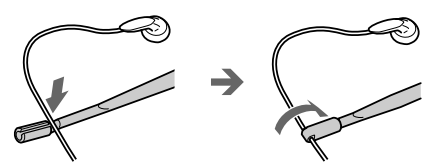

Presvedčite sa, či sú konce dodávaného popruhu na krk upevnené ku káblu slúchadiel, tak aby sa neuvoľnil.

2 Popruh si dajte okolo krku podľa obrázka a upevnite druhý koniec popruhu na kábel slúchadiel.

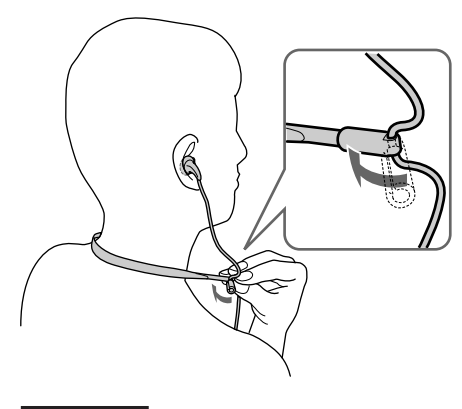

#### **Poznámka**

Keď budete nastavovať dĺžku kábla slúchadiel, držte koniec popruhu na krk.

#### **2** Spustite prehrávanie. 2 Otáčaním ovládača VOL (+/–) nastavte 1 Stlačte tlačidlo úroveň hlasitosti. Prehrávanie/ Zastavenie. G Prepínač HOLD (Nastavte do polohy vypnutia blokovania)

a MANUAL (str. 35 až 36).

# ້ ຕໍ**Rada**

Ak Network Walkman v režime zastavenia neovládate cca 10 sekúnd, displej sa automaticky vypne. Ak rolujú názvy skladby atď., displej sa vypne po dokončení rolovania.

**Funkcia Group**

Funkcia Group umožňuje triedenie obľúbenej hudby v Network Walkmane. Pomocou funkcie Group môžete prenášať alebo prehrávať skladby podľa albumu.

Informácia o usporiadaní do skupiny sa môže vymazať alebo poškodiť, ak skladbu prenesenú na kartu "Memory Stick" pomocou funkcie Group editujete na zariadení bez podpory funkcie Group.

**Vstavaná pamäť**

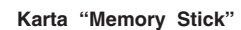

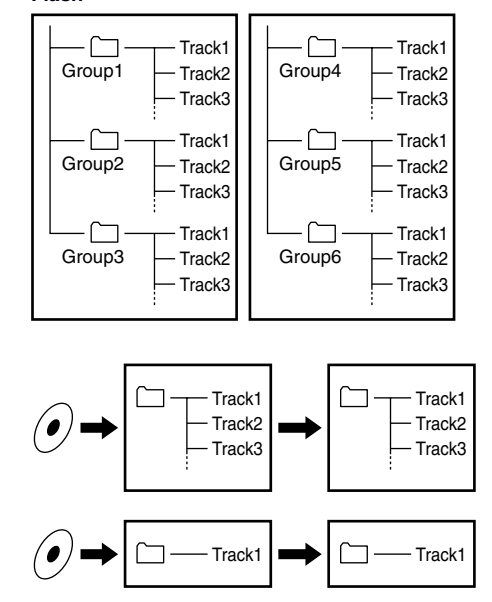

• Prehrávanie začne v poradí: skladby z pamäte Flash, potom údaje z karty "Memory Stick".

Ak je zvolený štandardný režim prehrávania, prehrávanie sa zastaví automaticky po prehraní

\* Keď je vložená karta "Memory Stick" (nedodávaná), po prehraní poslednej skladby zo vstavanej pamäte Flash sa budú prehrávať skladby uložené na karte "Memory

Presvedčite sa, či je prepínač HOLD nastavený do polohy

Hlasitosť je možné nastaviť v režime PRESET

poslednej skladby\*.

*Ak prehrávanie nezačne*

vypnutia blokovania (str. 32). *Zastavenie prehrávania* Stlačte tlačidlo Prehrávanie/Zastavenie.

*Nastavte hlasitosť*

Stick".

- Číslo skladby je poradové číslo skladby v jednotlivej skupine.
- Ovládačom Shuttle môžete prepínať medzi režimom názvu skladby (Track Name) a režimom Group.
- V režime Group sa namiesto názvov skladieb zobrazujú názvy skupín. Operácie ako preskakovanie (Skip) alebo opakovanie (Repeat) sa aplikujú pre skupiny.

# *Prenášanie skupín*

Audio súbory prenášané softvérom SonicStage sa vždy po prenose do vstavanej pamäte Flash alebo na kartu "Memory Stick" zoskupujú.

#### *Počúvanie hudby zo zariadenia Network Walkman (pokračovanie) Vybratie karty "Memory Stick"* **Ďalšie operácie**

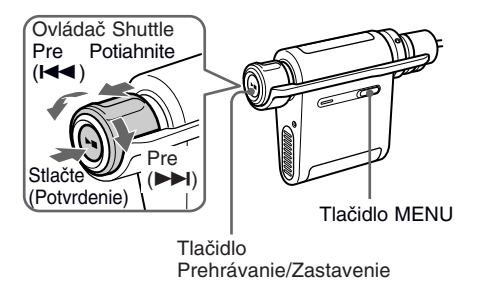

# z **Rada**

Ovládačom Shuttle môžete prepínať režim Group.

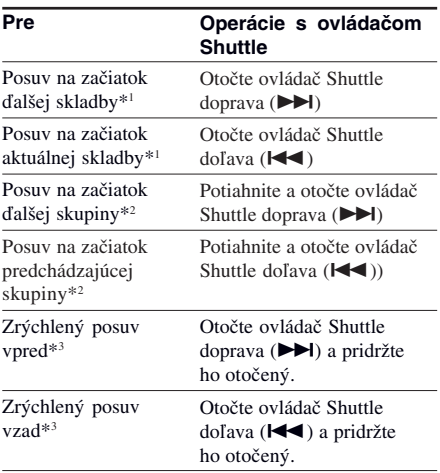

\*1 Otáčaním a pridržaním ovládača Shuttle počas zastavenia môžete prepínať na začiatky ďalších (aktuálnej a predchádzajúcich) skladieb súvislo.

- \*2 Potiahnutím, otáčaním a pridržaním ovládača Shuttle počas zastavenia môžete prepínať na začiatky ďalších (aktuálnej a predchádzajúcich) skupín súvislo.
- \*3 Rýchlosť zrýchleného posuvu vpred/vzad sa zvyšuje, ak operácia trvá 5 sekúnd.

# *(nedodávaná)*

Stlačením tlačidla vysunutia "Memory Stick" otvorte slot pre kartu "Memory Stick". Jemne zatlačte na kartu "Memory Stick" a vyberte ju.

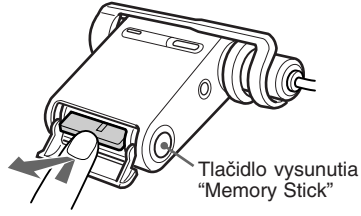

Jedenkrát jemne zatlačte.

# Základné operácie **25***SK* **Základné operácie**

# **Odpojenie slúchadiel od zariadenia Network Walkman**

Tento postup je potrebný, keď používate dodávaný predlžovací kábel pre slúchadlá.

1 Otáčaním krytu konektora doľava odpojte konektor od Network Walkmana.

3Zložte adaptér.

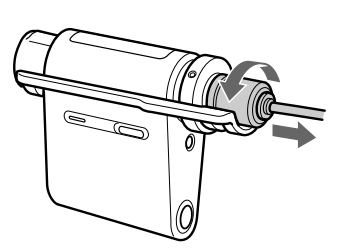

2 V smere šípky vytiahnite kryt konektora z konektora.

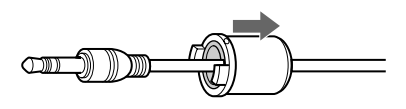

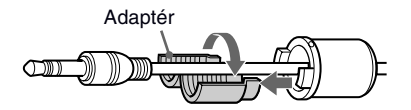

Ak sa adaptér nedá zložiť, vytlačte ho guľkovým perom atď.

4Zložte kryt konektora.

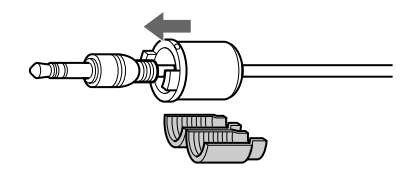

# **Poznámky**

- Kryt konektora je určený pre používanie s dodávanými slúchadlami a predlžovacím káblom.
- Kryt konektora a adaptér skladujte na bezpečnom mieste, aby nedošlo k ich strate.

# **Nasadenie krytu konektora pre dodávaný predlžovací kábel slúchadiel** *Počúvanie hudby zo zariadenia Network Walkman (pokračovanie)*

Predlžovací kábel pre slúchadlá je vhodný, ak nosíte Network Walkman vo vrecku alebo batohu.

1 Založte koncovku predlžovacieho kábla do krytu konektora.

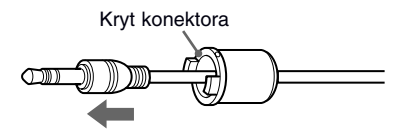

2 Nasaďte adaptér na kábel slúchadiel a úplne zasuňte adaptér do krytu konektora.

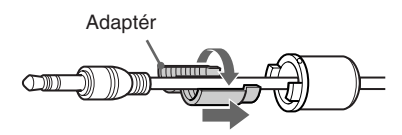

3 Úplne zasuňte koncovku kábla slúchadiel do krytu konektora.

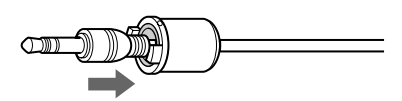

4 Koncovku kábla slúchadiel spolu s krytom konektora pripojte do konektora pre slúchadlá.

> Slúchadlá pripojte do konektora pre slúchadlá na Network Walkmane, pričom napasujte označenia (O) oproti sebe a otočte kryt konektora doprava tak, aby zacvakol na svoje miesto. Ak nie je konektor slúchadiel úplne zasunutý do konektora, kryt konektora sa môže uvoľniť.

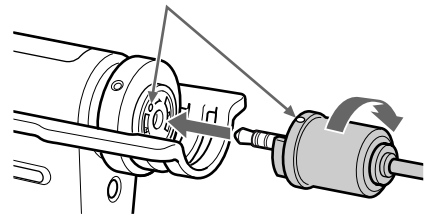

5 Ku slúchadlám pripojte predlžovací kábel.

#### **Poznámka**

Pri pripájaní/odpájaní slúchadiel do/z Network Walkmana alebo pri nasadzovaní/skladaní krytu konektora na/z kábla slúchadiel neťahajte za samotný kábel. Môžete kábel pretrhnúť.

# **Režim prehrávania**

Audio súbor môžete prehrávať piatimi spôsobmi: opakovať všetko, opakovať jednu skladbu, opakovať v náhodnom poradí, opakovať skupinu a opakovať skupiny v náhodnom poradí.

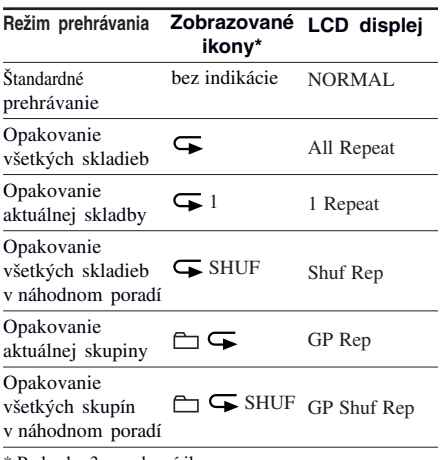

\* Po kroku 3 sa zobrazí ikona.

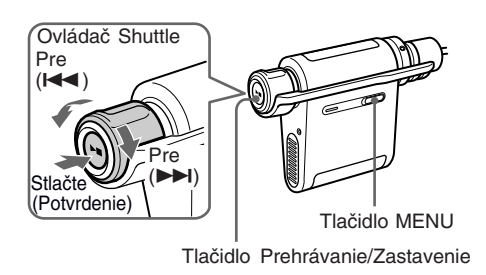

**1** Stlačte tlačidlo MENU. Zobrazí sa ponuka Menu.

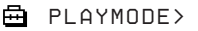

**2** Otáčaním ovládača Shuttle zvoľte "PLAYMODE >" a stlačením tlačidla Prehrávanie/Zastavenie výber potvrďte.

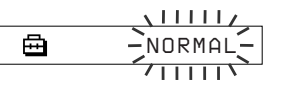

**3** Otáčaním ovládača Shuttle zvoľte požadovaný režim prehrávania a stlačením tlačidla Prehrávanie/ Zastavenie výber potvrďte. Zobrazí sa ikona zvoleného režimu prehrávania.

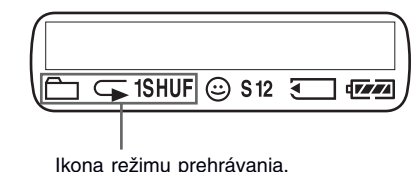

**4** Stlačte tlačidlo MENU. Zobrazenie sa prepne do štandardného zobrazenia.

# *Zrušenie zobrazenia ponuky Menu*

V zobrazení Menu zvoľte [RETURN] alebo stlačte tlačidlo MENU.

#### *Obnovenie štandardného režimu prehrávania*

V kroku 3 zvoľte "NORMAL".

# **Poznámky**

- Ak nepoužijete žiadny ovládací prvok cca 60 sekúnd, zobrazenie sa automaticky prepne do zobrazenia pre štandardné prehrávanie.
- Ak vo vstavanej pamäti Flash alebo na karte "Memory Stick" nie sú žiadne audio súbory, nie je možné nastaviť žiadny režim prehrávania.
- Ak vysuniete kartu "Memory Stick" alebo presuniete audio súbor z/do softvéru SonicStage, nastavený režim prehrávania sa zruší.

# **Prepínanie režimu zobrazovania**

Počas prehrávania alebo zastavenia môžete na displeji zobraziť čísla alebo názvy skladieb. V režime Menu ovládačom Shuttle prepínate režim zobrazovania.

• Lap Time: Režim zobrazenia uplynulého času Za názvom skladby a menom interpreta sa zobrazí nasledovné.

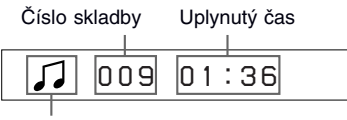

Stav prehrávania\*

\* Pred prehraním skladby sa zobrazí ikona média (médium s uloženými audio súbormi).

Vstavaná pamäť Flash:

Karta "Memory Stick":

Prehrávanie : Striedavo sa zobrazí  $\Box$ a  $\Box$ .

Zastavenie: Zobrazenie ikony média.

Vyhľadávanie skladby: Zobrazí sa > alebo  $\blacktriangleleft$ .

Rýchly posuv: Zobrazí sa  $\blacktriangleright$  alebo  $\blacktriangleleft$ .

• Title: Režim zobrazenia názvu

Zobrazí sa názov skladby a meno interpreta. Ak má titul (názov skladby) viac než 12 znakov, bude automaticky rolovať.

*T itle/Artis*

• Track info: Režim zobrazenia informácií o skladbách

Zobrazí sa názov skladby, CODEC a prenosová rýchlosť. Ak má informácia viac než 12 znakov, bude automaticky rolovať.

> Л *T itle/Codec/*

Počas vyhľadávania skladby, zrýchleného posuvu vpred/vzad sa zobrazuje pozícia prehrávania.

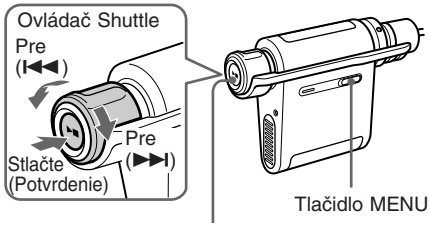

Tlačidlo Prehrávanie/Zastavenie

**1** Stlačte tlačidlo MENU. Zobrazí sa ponuka Menu.

> *PLAYMODE>* 魚

**2** Otáčaním ovládača Shuttle zvoľte "DISPLAY >" a stlačením tlačidla Prehrávanie/Zastavenie výber potvrďte. Zvolený režim zobrazenia bliká.

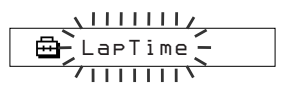

**3** Otáčaním ovládača Shuttle zvoľte požadovaný režim zobrazenia a stlačením tlačidla Prehrávanie/ Zastavenie výber potvrďte.

> Zobrazenie sa prepne do zvoleného režimu zobrazenia.

*DISPLAY>* 嵒

**4** Stlačte tlačidlo MENU. Zobrazenie sa prepne do štandardného zobrazenia.

# *Zrušenie zobrazenia ponuky Menu*

V zobrazení Menu zvoľte [RETURN] alebo stlačte tlačidlo MENU.

# **Poznámka**

Ak nepoužijete žiadny ovládací prvok cca 60 sekúnd, zobrazenie sa automaticky prepne do zobrazenia pre štandardné prehrávanie.

# **Výber režimu zobrazovania pre skupiny**

V ktoromkoľvek režime Menu môžete potiahnutím ovládača Shuttle zvoliť zobrazenie pre skupinu.

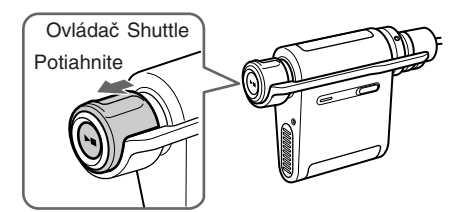

# **Zobrazenie zostávajúceho času pre nahrávanie**

# **— Iba pre NW-MS77DR**

Môžete zobraziť zostávajúci čas nahrávania do vstavanej pamäte Flash alebo na kartu "Memory Stick Duo" (nedodávaná). (Zostávajúci čas nahrávania je možné zobraziť len keď je prehrávanie zastavené; nie je možné ho zobraziť počas prehrávania.)

Ak je vo vašom Network Walkmane vložená karta "Memory Stick", môžete zobraziť zostávajúci čas nahrávania na kartu "Memory Stick", a ak nie je, môžete zobraziť čas nahrávania do vstavanej pamäte Flash.

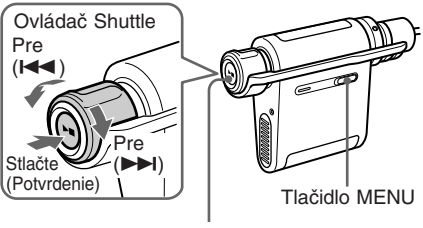

Tlačidlo Prehrávanie/Zastavenie

# ้⊻ู่\* **Rada**

Zostávajúci čas nahrávania sa líši v závislosti od rýchlosti dátového toku pri nahrávaní (48 kb/s - 64 kb/s). Podrobnosti o rýchlosti dátového toku pozri v časti "Voľba rýchlosti dátového toku" na str. 39.

**1** Stlačte tlačidlo MENU. Zobrazí sa ponuka Menu.

> *PLAYMODE>* 冎

**2** Otáčaním ovládača Shuttle zvoľte "REC REMAIN >" a stlačením tlačidla Prehrávanie/Zastavenie voľbu potvrďte. Zobrazí sa zostávajúci čas nahrávania.

> 喦 *-11h37m 48k*

# *Zobrazenie zostávajúceho času pre nahrávanie (pokračovanie)*

**3** Po zistení zostávajúceho času nahrávania stlačte tlačidlo Prehrávanie/ Zastavenie.

**4** Stlačte tlačidlo MENU. Zobrazenie sa prepne do štandardného zobrazenia.

#### *Zrušenie zobrazenia ponuky Menu*

V zobrazení Menu zvoľte [RETURN] alebo stlačte tlačidlo MENU.

# **Nastavenie vysokých a hlbokých tónov (Digital sound preset)**

Môžete nastaviť vysoké alebo hlboké tóny. Môžete si predvoliť dva nastavenia a počas prehrávania môžete zvoliť ktorékoľvek z nich.

# **Výber nastavenia kvality zvuku**

# **Výrobné nastavenie**

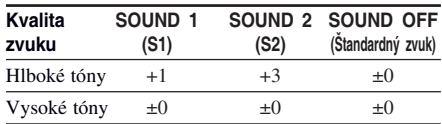

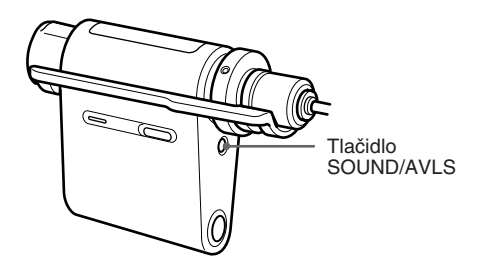

**Stláčaním tlačidla SOUND/AVLS zvoľte "S1" alebo "S2"**

 $S1 \longrightarrow S2 \longrightarrow (Zi)$ adna indikácia)

*Obnovenie štandardného nastavenia kvality zvuku* Zvoľte "SOUND OFF"

# Pokročilejšie operáci **31***SK* **Pokročilejšie operácie**

# **Nastavenie kvality zvuku**

Môžete upraviť nastavenie hlbokých a vysokých tónov.

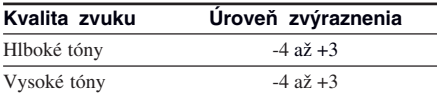

Požadovanú nastavenú kvalitu zvuku môžete uložiť ako predvoľby "Sound 1" a "Sound 2". Počas prehrávania môžete nastavenú kvalitu zvuku aplikovať.

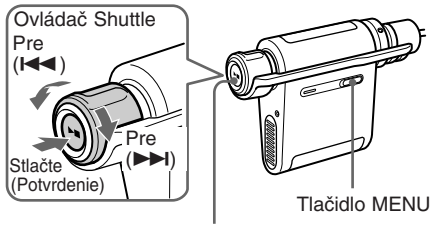

Tlačidlo Prehrávanie/Zastavenie

**1** Stlačte tlačidlo MENU. Zobrazí sa ponuka Menu.

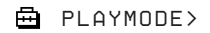

**2** Otáčaním ovládača Shuttle zvoľte "SOUND >" a stlačením tlačidla Prehrávanie/Zastavenie voľbu potvrďte.

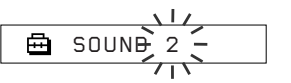

- **3** Nastavte kvalitu zvuku nastavenia "SOUND 1."
	- 1 Otáčaním ovládača Shuttle zvoľte "SOUND :1 >" a stlačením tlačidla Prehrávanie/Zastavenie voľbu potvrďte.
	- 2 Keď sa zobrazí "SOUND 1:B >", jedenkrát stlačte tlačidlo Prehrávanie/ Zastavenie.
	- 3 Otáčaním ovládača Shuttle nastavte zvýraznenie hlbokých tónov a stlačením tlačidla Prehrávanie/Zastavenie nastavenie potvrďte.
	- 4 Keď sa zobrazí "SOUND 1:T >", jedenkrát stlačte tlačidlo Prehrávanie/ Zastavenie.

5 Otáčaním ovládača Shuttle nastavte zvýraznenie vysokých tónov a stlačením tlačidla Prehrávanie/Zastavenie nastavenie potvrďte.

# **4** Stlačte tlačidlo MENU

Zobrazenie sa prepne do štandardného zobrazenia.

# *Nastavenie "SOUND 2"*

V časti  $\Omega$  kroku 3 zvoľte "SOUND :2 >".

#### *Zrušenie zobrazenia ponuky Menu*

V zobrazení Menu zvoľte [RETURN] alebo stlačte tlačidlo MENU.

# **Zablokovanie ovládacích prvkov (HOLD)**

Network Walkman môžete chrániť pred náhodným svojvoľným stlačením ovládacieho prvku pri nosení.

# Prepínač HOLD

# **Posuňte prepínač HOLD v smere šípky.**

Zablokujete všetky ovládacie prvky na zariadení.

Ak stlačíte ovládací prvok, keď je prepínač HOLD v polohe On (zapnutý), bliká hlásenie "HOLD".

# *Zrušenie funkcie HOLD*

Prepnite prepínač HOLD proti smeru šípky.

# **Ukladanie iných než audio údajov**

Údaje z pevného disku PC môžete prenášať do vstavanej pamäte Flash alebo na kartu "Memory Stick" pomocou softvéru Windows Explorer.

Vstavaná pamäť Flash alebo karta "Memory Stick" sa v okne Windows Explorer zobrazuje ako externá jednotka (napr. jednotka D).

Ak je v slote Network Walkmana vložená karta "Memory Stick", zobrazia sa len údaje na karte "Memory Stick". Ak chcete zobraziť údaje vo vstavanej pamäti Flash, vyberte kartu "Memory Stick" zo slotu v Network Walkmane.

# **Poznámka**

Nie je možné používať softvér SonicStage, kým pracujete s funkciou pre ukladanie dát Network Walkmana za účelom práce so súbormi uloženými vo vstavanej pamäti Flash alebo na karte "Memory Stick". Ak sa pokúsite pracovať súčasne so softvérom aj so zariadením, zobrazí sa chybové hlásenie "Cannot access the Device/ media." (Nedá sa sprístupniť jednotka/médium).

**Nastavenie zariadenia Network Walkman**

# **Nastavenie hodín Network Walkmana podľa nastavenia času v PC**

Ak je funkcia nastavená na "ON", čas na Network Walkmane sa automaticky nastaví podľa interných hodín PC, keď Network Walkman pripojíte k PC (musí byť aktívny softvér SonicStage). Výrobné nastavenie je "ON".

Skladby s limitovanou časovou periódou nie je možné prehrávať, ak na Network Walkmane nie je nastavený čas. Nastavte čas.

Nastavenie dátumu a času na Network Walkmane pozri v časti "Úprava aktuálnych nastavení času (DATE-TIME)" na str. 34.

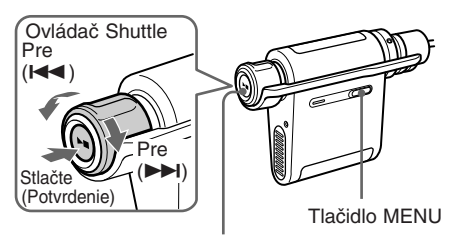

Tlačidlo Prehrávanie/Zastavenie

# **Zmena nastavenia na "OFF"**

Nastavenie času Network Walkmana sa nemení, aj keď je Network Walkman pripojený k PC.

**1** Stlačte tlačidlo MENU. Zobrazí sa ponuka Menu.

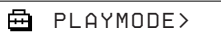

**2** Otáčaním ovládača Shuttle zvoľte "PC CLK:" a stlačením tlačidla Prehrávanie/ Zastavenie výber potvrďte.

$$
\begin{array}{c}\n \begin{array}{c}\n \overline{\text{B}} \\
 \hline\n \text{C L} \\
 \end{array} \\
 \begin{array}{c}\n \overline{\text{C L}} \\
 \end{array} \\
 \begin{array}{c}\n \overline{\text{C L}} \\
 \end{array} \\
 \begin{array}{c}\n \overline{\text{C L}} \\
 \end{array} \\
 \begin{array}{c}\n \overline{\text{C L}} \\
 \end{array}
$$

- **3** Otáčaním ovládača Shuttle zvoľte "OFF" a stlačením tlačidla Prehrávanie/ Zastavenie výber potvrďte.
- 

**4** Stlačte tlačidlo MENU Zobrazenie sa prepne do štandardného zobrazenia.

#### *Zmena nastavenia na "ON"*

V kroku 3 zvoľte "ON".

#### *Zrušenie zobrazenia ponuky Menu*

V zobrazení Menu zvoľte [RETURN] alebo stlačte tlačidlo MENU.

# **Úprava aktuálnych nastavení času (DATE-TIME)**

Môžete nastaviť a zobraziť aktuálny čas.

Čas na Network Walkmane môžete tiež nastaviť podľa interných hodín PC, keď Network Walkman pripojíte k PC. (str. 33)

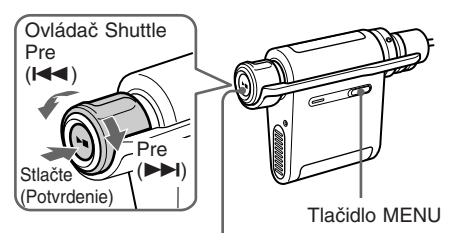

Tlačidlo Prehrávanie/Zastavenie

**1** Stlačte tlačidlo MENU. Zobrazí sa ponuka Menu.

*PLAYMODE>*

**2** Otáčaním ovládača Shuttle zvoľte "DATE-TIME" a stlačením tlačidla Prehrávanie/Zastavenie výber potvrďte. Bliká číslica pre "rok".

$$
\begin{array}{c}\n\begin{array}{c}\n\sqrt{111}\cancel{111}\cancel{111}\n\end{array} \\
\hline\n\begin{array}{c}\n\boxed{4} & 2004 \\
\hline\n\end{array}\n\end{array}
$$

**3** Otáčaním ovládača Shuttle nastavte "rok" a stlačením tlačidla Prehrávanie/ Zastavenie nastavenie potvrďte. Bliká číslica pre "mesiac".

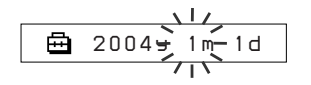

**4** Podľa kroku 3 nastavte "mesiac" a "deň"

> Po nastavení dátumu otáčaním ovládača Shuttle a po potvrdení nastavenia stlačením tlačidla Prehrávanie/Zastavenie sa zobrazenie prepne na zobrazenie času.

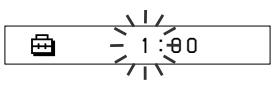

**5** Otáčaním ovládača Shuttle nastavte "hodinu" a stlačením tlačidla Prehrávanie/Zastavenie nastavenie potvrďte.

Bliká číslica pre "minútu".

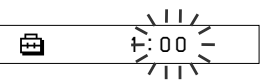

**6** Podľa kroku 5 nastavte "minútu" Po nastavení "minúty" otáčaním ovládača Shuttle stlačením tlačidla Prehrávanie/ Zastavenie nastavenie potvrďte.

# **7** Stlačte tlačidlo MENU. Zobrazenie sa prepne do štandardného

# *Zrušenie zobrazenia ponuky Menu*

V zobrazení Menu zvoľte [RETURN] alebo stlačte tlačidlo MENU.

# *Zobrazenie aktuálneho času*

Zatlačte a pridržte tlačidlo MENU. Aktuálny čas sa zobrazuje počas zatlačenia tlačidla.

# **Poznámky**

zobrazenia.

- Ak ste zariadenie dlhší čas nepoužívali, nastavenie dátumu a času sa môže vymazať.
- Ak čas nie je nastavený, dátum a čas sa zobrazí ako "-- --".
- Ak je PC CLK nastavené na "ON" (str. 33), nastavenie času Network Walkmana sa automaticky nastaví podľa interných hodín PC, keď je Network Walkman pripojený k PC.
- V závislosti od krajiny zakúpenia, formát zobrazovania času môže byť v 12-hodinovom alebo 24-hodinovom cykle.

Nie je možné prepínať medzi 12 a 24-hodinovým cyklom.

V tomto návode sa používa zobrazenie v 24-hodinovom cykle.

# **Obmedzenie úrovne hlasitosti (AVLS)**

Môžete nastaviť funkciu AVLS (Automatic Volume Limiter System) pre obmedzenie maximálnej úrovne hlasitosti, aby sa chránil sluch alebo sa predišlo skresleniu zvuku. S aktívnou funkciou AVLS môžete počúvať hudbu pri primeranej hlasitosti.

# **Nastavenie predvolenej hlasitosti (Preset volume)**

Existujú dva režimy pre nastavenie hlasitosti. Manuálny režim:

> Otáčaním ovládača VOL (+/–) nastavte úroveň hlasitosti v rozmedzí 0 až 31.

Predvolený režim:

Ovládač Shuttle

Stlačte (Potvrdenie)

Pre  $(A \triangleleft$ 

Otáčaním ovládača VOL (+/–) nastavte úroveň hlasitosti na jednu z predvolených úrovní: LO, MID alebo HI.

Pre (+)

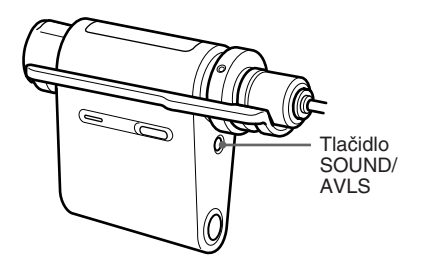

# **Zatlačte a pridržte SOUND/AVLS na pol sekundy.**

Zobrazí sa indikácia (c) (AVLS). Hlasitosť sa udržiava na primeranej úrovni.

# *Zrušenie funkcie AVLS*

Zatlačte a pridržte SOUND/AVLS, kým sa indikácia  $\odot$  nevypne.

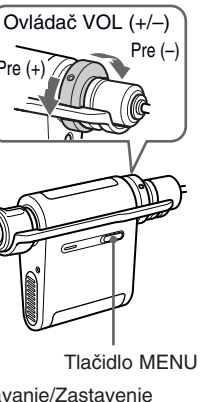

Tlačidlo Prehrávanie/Zastavenie

# **Nastavenie úrovne hlasitosti v predvolenom režime**

**1** Stlačte tlačidlo MENU. Zobrazí sa ponuka Menu.

Pre  $(\blacktriangleright\blacktriangleright\blacktriangleright\blacktriangleright\blacktriangleright\blacktriangleright)$ 

喦 *PLAYMODE>*

**2** Otáčaním ovládača Shuttle zvoľte "VOL: MAN".

> 喦 *VOL :MAN*

Nastavenie zariadenia Network Walkmar **Nastavenie zariadenia Network Walkman**

**3** Stlačením tlačidla Prehrávanie/ Zastavenie potvrďte výber. Bliká "MAN".

# **4**

Otáčaním ovládača Shuttle zvoľte "SET >"

$$
\begin{array}{c}\n\begin{array}{ccc}\n\bullet & \bullet & \bullet & \bullet \\
\hline\n\end{array} \\
\hline\n\end{array}
$$

**5** Stlačením tlačidla Prehrávanie/ Zastavenie potvrďte výber. Bliká "VOL LO xx"\*.

\* "xx" je číselné vyjadrenie úrovne hlasitosti.

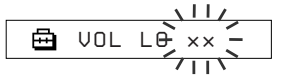

- **6** Nastavte predvolenú úroveň hlasitosti: LO, MID alebo HI.
	- 1 Otáčaním ovládača VOL (+/–) nastavte úroveň hlasitosti pre predvoľbu LO.
	- 2 Otáčaním ovládača Shuttle zvoľte "VOL MID xx" a otáčaním ovládača VOL (+/–) nastavte úroveň hlasitosti pre predvoľbu MID.
	- 3 Otáčaním ovládača Shuttle zvoľte "VOL HI xx" a otáčaním ovládača VOL (+/–) nastavte úroveň hlasitosti pre predvoľbu HI.
- **7** Stlačením tlačidla Prehrávanie/ Zastavenie potvrďte výber.
- **8** Stlačte tlačidlo MENU. Zobrazenie sa prepne do štandardného zobrazenia.

V tomto nastavení je možné nastaviť úroveň hlasitosti pre jednotlivé predvoľby: LO, MID alebo HI.

# *Zrušenie zobrazenia ponuky Menu*

V zobrazení Menu zvoľte [RETURN] alebo stlačte tlačidlo MENU.

# **Poznámka**

Ak je aktívna funkcia AVLS (str. 35), skutočná hlasitosť môže byť nižšia, než nastavená úroveň.

# **Prepnutie do manuálneho režimu**

- **1** Stlačte tlačidlo MENU. Zobrazí sa ponuka Menu.
- **2** Otáčaním ovládača Shuttle zvoľte "VOL: SET".

*VOL :SET>*

- **3** Stlačením tlačidla Prehrávanie/ Zastavenie potvrďte výber. Bliká "SET >".
- **4** Otáčaním ovládača Shuttle zvoľte "MAN".

$$
\begin{array}{c}\n\begin{array}{c}\n\downarrow & \downarrow & \downarrow \\
\hline\n\end{array} \\
\hline\n\end{array}
$$

- **5** Stlačením tlačidla Prehrávanie/ Zastavenie potvrďte výber.
- **6** Stlačte tlačidlo MENU.

Zobrazenie sa prepne do štandardného zobrazenia.

V tomto nastavení je možné nastaviť úroveň hlasitosti otáčaním ovládača hlasitosti.

# **Vypnutie zvukového signálu (BEEP)**

Zvukový signál Network Walkmana je možné vypnúť.

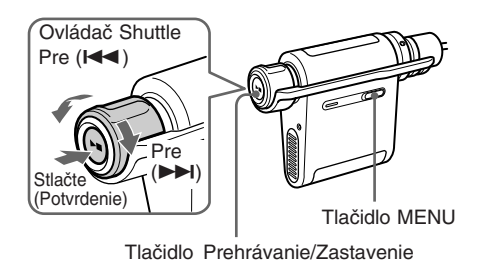

**1** Stlačte tlačidlo MENU. Zobrazí sa ponuka Menu.

> 魚 *PLAYMODE>*

**2** Otáčaním ovládača Shuttle zvoľte "BEEP:" a stlačením tlačidla Prehrávanie/Zastavenie výber potvrďte. Bliká "ON".

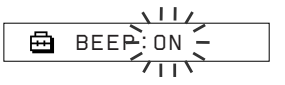

**3** Otáčaním ovládača Shuttle zvoľte "OFF" a stlačením tlačidla Prehrávanie/ Zastavenie výber potvrďte.

*BEEP:OFF*

**4** Stlačte tlačidlo MENU. Zobrazenie sa prepne do štandardného zobrazenia.

# *Zmena nastavenia na "ON"*

V kroku 3 zvoľte "ON".

# *Zrušenie zobrazenia ponuky Menu*

V zobrazení Menu zvoľte [RETURN] alebo stlačte tlačidlo MENU.

# **Zmena nastavenia podsvietenia**

Môžete zvoliť nastavenie ON alebo OFF.

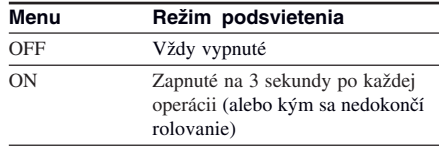

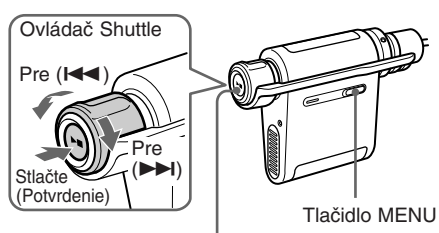

Tlačidlo Prehrávanie/Zastavenie

# **Nastavenie na "ON"**

**1** Stlačte tlačidlo MENU. Zobrazí sa ponuka Menu.

*PLAYMODE>*

**2** Otáčaním ovládača Shuttle zvoľte "LIGHT:" a stlačením tlačidla Prehrávanie/Zastavenie výber potvrďte. Bliká "OFF".

$$
\begin{array}{c}\n\begin{array}{c}\n\begin{array}{c}\n\begin{array}{c}\n\begin{array}{c}\n\end{array} \\
\hline\n\end{array} \\
\hline\n\end{array} \\
\begin{array}{c}\n\end{array} \\
\hline\n\end{array} \\
\begin{array}{c}\n\end{array} \\
\begin{array}{c}\n\end{array} \\
\begin{array}{c}\n\end{array} \\
\begin{array}{c}\n\end{array} \\
\begin{array}{c}\n\end{array} \\
\begin{array}{c}\n\end{array} \\
\begin{array}{c}\n\end{array} \\
\begin{array}{c}\n\end{array} \\
\begin{array}{c}\n\end{array} \\
\begin{array}{c}\n\end{array} \\
\begin{array}{c}\n\end{array} \\
\begin{array}{c}\n\end{array} \\
\begin{array}{c}\n\end{array} \\
\begin{array}{c}\n\end{array} \\
\begin{array}{c}\n\end{array} \\
\begin{array}{c}\n\end{array} \\
\begin{array}{c}\n\end{array} \\
\begin{array}{c}\n\end{array} \\
\begin{array}{c}\n\end{array} \\
\begin{array}{c}\n\end{array} \\
\begin{array}{c}\n\end{array} \\
\begin{array}{c}\n\end{array} \\
\begin{array}{c}\n\end{array} \\
\begin{array}{c}\n\end{array} \\
\begin{array}{c}\n\end{array} \\
\begin{array}{c}\n\end{array} \\
\begin{array}{c}\n\end{array} \\
\begin{array}{c}\n\end{array} \\
\begin{array}{c}\n\end{array} \\
\begin{array}{c}\n\end{array} \\
\begin{array}{c}\n\end{array} \\
\begin{array}{c}\n\end{array} \\
\begin{array}{c}\n\end{array} \\
\begin{array}{c}\n\end{array} \\
\begin{array}{c}\n\end{array} \\
\begin{array}{c}\n\end{array} \\
\begin{array}{c}\n\end{array} \\
\begin{array}{c}\n\end{array} \\
\begin{array}{c}\n\end{array} \\
\begin{array}{c}\n\end{array} \\
\begin{array}{c}\n\end{array} \\
\begin{array}{c}\n\end{array} \\
\begin{array}{c}\n\end{array} \\
\begin{array}{c}\n\end{array} \\
\begin{array}{c}\n\end{array} \\
\begin{array}{c}\n\end{array} \\
\begin{array}{c}\n\end{array} \\
\begin{array}{c}\n\end{array
$$

- 
- **3** Otáčaním ovládača Shuttle zvoľte "ON" a stlačením tlačidla Prehrávanie/ Zastavenie výber potvrďte.

*LIGHT:ON*

**4** Stlačte tlačidlo MENU

Zobrazenie sa prepne do štandardného zobrazenia.

# *Zmena nastavenia na "OFF"*

V kroku 3 zvoľte "LIGHT: OFF".

# *Zrušenie zobrazenia ponuky Menu*

V zobrazení Menu zvoľte [RETURN] alebo stlačte tlačidlo MENU.

# **Zmena nastavenia synchro nahrávania**

# **— Iba pre NW-MS77DR**

Môžete zvoliť nastavenie pre synchro nahrávanie. Ak nastavíte synchro nahrávanie na "ON", nahrávanie začne automaticky pri detekovaní zvuku (signálu) z pripojeného zariadenia (CD prehrávača atď.) (iba pri nahrávaní z digitálneho audio zariadenia pripojeného pomocou optického digitálneho kábla). Ak zariadenie zistí prítomnosť časti bez signálu, nahrávanie sa automaticky pozastaví. Po opätovnej detekcii signálu bude nahrávanie pokračovať.

Môžete zvoliť nastavenie ON alebo OFF

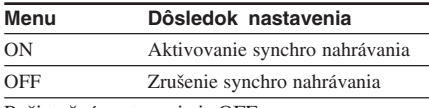

Počiatočné nastavenie je OFF.

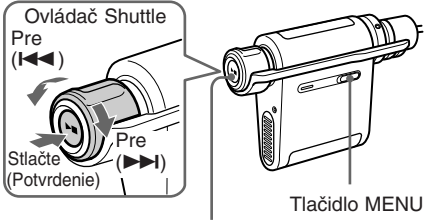

Tlačidlo Prehrávanie/Zastavenie

**1** Stlačte tlačidlo MENU. Zobrazí sa ponuka Menu.

> 冎 *PLAYMODE>*

**2** Otáčaním ovládača Shuttle zvoľte "SYNC:" a stlačením tlačidla Prehrávanie/Zastavenie nastavenie potvrďte. Bliká "OFF".

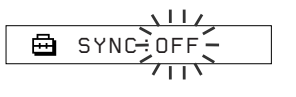

**3** Otáčaním ovládača Shuttle zvoľte "ON" a stlačením tlačidla Prehrávanie/ Zastavenie výber potvrďte.

> 喦 *SYNC:ON*

**4** Stlačte tlačidlo MENU. Zobrazenie sa prepne do štandardného zobrazenia.

# *Vypnutie funkcie (OFF)*

V kroku 3 zvoľte "OFF".

#### *Zrušenie zobrazenia ponuky Menu*

V zobrazení Menu zvoľte [RETURN] alebo stlačte tlačidlo MENU.

# ້'ຕໍ**່** Rada

Ak sa pri nahrávaní vyskytne časť bez signálu, nahrávanie sa automaticky pozastaví. Po opätovnom detekovaní signálu bude nahrávanie pokračovať. Ak sa pri nahrávaní vyskytne časť bez signálu na viac ako 5 minút, nahrávanie sa automaticky ukončí.

# **Poznámky**

- Synchro nahrávanie nie je možné vykonať pri použití analógového audio zariadenia.
- Počas synchro nahrávania nie je možné manuálne pozastaviť nahrávanie.
- Počas nahrávania nemeňte nastavenie synchro nahrávania. Nahrávanie nemusí byť správne dokončené.
- Ak sa pri nahrávaní vyskytne časť bez signálu, ale obsahuje šum, nahrávanie sa nemusí pozastaviť.
- Ak je v skladbe počas synchro nahrávania niekoľko sekúnd bez signálu, v mieste opätovnej detekcie signálu bude vytvorená nová skladba.

# **Voľba rýchlosti dátového toku**

# **— Iba pre NW-MS77DR**

Môžete zvoliť rýchlosť dátového toku (48 kb/s alebo 64 kb/s) používanú pri formáte ATRAC3plus. Čím je vyššia rýchlosť, tým je lepšia kvalita zvuku. Zvyšuje sa však aj veľkosť audio údajov.

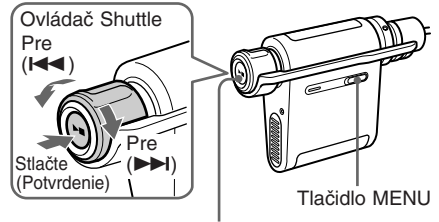

Tlačidlo Prehrávanie/Zastavenie Stlačte

**1** Stlačte tlačidlo MENU. Zobrazí sa ponuka Menu.

> 魚 *PLAYMODE>*

**2** Otáčaním ovládača Shuttle zvoľte "BITRATE:" a stlačením Prehrávanie/ Zastavenie nastavenie potvrďte. Bliká "OFF".

*BITRATE:48k*

**3** Otáčaním ovládača Shuttle zvoľte požadovanú rýchlosť dátového toku a stlačením Prehrávanie/Zastavenie nastavenie potvrďte.

> 侖 *BITRATE:64k*

**4** Stlačte tlačidlo MENU. Zobrazenie sa prepne do štandardného zobrazenia.

# *Zrušenie zobrazenia ponuky Menu*

V zobrazení Menu zvoľte [RETURN] alebo stlačte tlačidlo MENU.

# **Úprava názvu skladby a názvu skupiny (EDIT NAME)**

# **— Iba pre NW-MS77DR**

Môžete upraviť názov nahranej skladby/skupiny. Názov skladby/skupiny môžete editovať len keď je prehrávanie zastavené, nie počas prehrávania. Nie je možné upraviť meno interpreta.

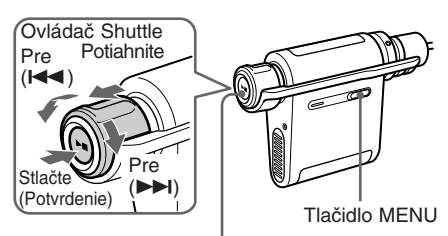

Tlačidlo Prehrávanie/Zastavenie

**1** Stlačte tlačidlo MENU. Zobrazí sa ponuka Menu.

> 喦 *PLAYMODE>*

**2** Otáčaním ovládača Shuttle zvoľte "EDIT NAME >" a stlačením Prehrávanie/Zastavenie nastavenie potvrďte.

> 魚 *G001T001*

# *Úprava názvu skladby a názvu skupiny (EDIT NAME) (pokračovanie)* **5** Stlačte tlačidlo MENU.

# **3** Zvoľte požadovanú skladbu alebo skupinu, ktorú chcete upraviť.

#### **Pri úprave názvu skladby**

Otáčaním ovládača Shuttle zvoľte požadovaný názov skladby a stlačením tlačidla Prehrávanie/Zastavenie nastavenie potvrďte.

#### **Pri úprave názvu skupiny**

Potiahnutím ovládača Shuttle zobrazte názov skupiny a otočením zvoľte požadovaný názov skupiny a stlačením tlačidla Prehrávanie/Zastavenie nastavenie potvrďte.

Keď zvolíte názov skladby/skupiny, začne blikať prvý znak/číslo/symbol a môžete začať s úpravou názvu.

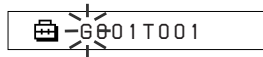

- **4** Upravte názov titulu/skupiny.
	- 1 Ak ste v kroku 3 zvolili skupinu, zatlačte ovládač Shuttle.
	- 2 Otáčaním ovládača Shuttle zvoľte požadovaný znak/číslo/symbol a stlačte tlačidlo Prehrávanie/Zastavenie.

Zvolený znak/číslo/symbol je potvrdený a bliká ďalší znak.

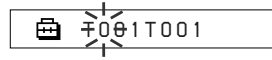

# ์⊻ู้' Rada

Typ znaku/čísla/symbolu môžete zmeniť otočením a pridržaním ovládača Shuttle. Pri zobrazení požadovaného typu uvoľnite ovládač Shuttle. Otáčaním zvoľte požadovaný znak/číslo/symbol.

3 Po úprave názvu opakovaním kroku 2 stlačte a pridržte tlačidlo Prehrávanie/ Zastavenie a potvrďte nastavenie.

Upravený názov je uložený.

Ā *TRCK 1T001*

# Zobrazenie sa prepne do štandardného

zobrazenia.

Ďalšie editačné funkcie:

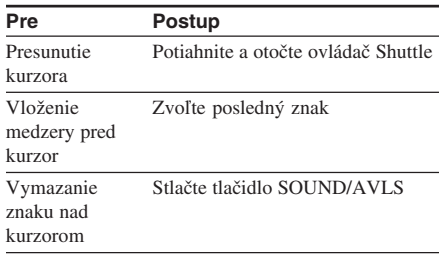

# *Zrušenie zobrazenia ponuky Menu*

V zobrazení Menu zvoľte [RETURN] alebo stlačte tlačidlo MENU.

#### *Zrušenie editovania*

Stlačte tlačidlo MENU.

# **Poznámky**

- Môžete upraviť iba názvy skladieb/skupín uložené v audio údajoch, nahraných pomocou nahrávacej USB kolísky. Ak zvolíte audio údaje prenesené programom SonicStage vo vašom počítači, zobrazí sa "CANNOT EDIT" a názov nie je možné upraviť. Aj keď nahráte audio údaje pomocou nahrávacej USB kolísky, ak ste ich názvy skladieb/skupín upravovali pomocou programu SonicStage, nie je možné ich upraviť vo vašom Network Walkmane.
- Typ znakov, ktoré je možné použiť sú abecedné znaky (A-Z, a-z), číslice (0-9) a symboly ("  $( )$ ,  $_ -$  ' medzera).
- Maximálny počet znakov, ktoré môžete zadať, je 20.

# **Vymazanie audio súboru (ERASE)**

Skladby uložené vo vstavanej pamäti Flash alebo na karte "Memory Stick Duo" (nedodávaná) môžete vymazávať po jednotlivých skladbách alebo po skupinách. Pred vymazaním skladby skladbu skontrolujte.

Ak sa skladby vymažú, softvér SonicStage ich identifikuje ako späť prenesené skladby, keď je Network Walkman pripojený k PC, cez ktorý ste realizovali prenos. Z tohto dôvodu počet možných operácií prenosu automaticky vzrastie.

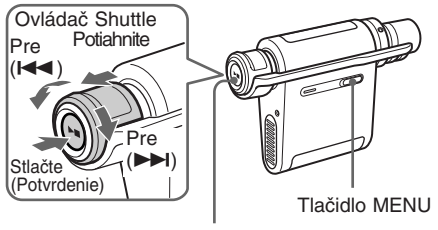

Tlačidlo Prehrávanie/ Zastavenie

# **Ö** Rada

Ovládačom Shuttle (potiahnutím a otáčaním) môžete prepínať režim Group.

**1** Stlačte tlačidlo MENU. Zobrazí sa ponuka Menu.

> 喦 *PLAYMODE>*

**2** Otáčaním ovládača Shuttle zvoľte "ERASE" a stlačením tlačidla Prehrávanie/Zastavenie výber potvrďte.

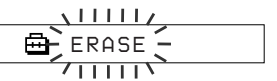

Audio súbor nie je možné vymazať počas prehrávania.

**3** Otáčaním ovládača Shuttle zvoľte skladbu, ktorú chcete vymazať a stlačením tlačidla Prehrávanie/ Zastavenie výber potvrďte.

$$
\begin{array}{c}\n \overbrace{\text{B}} \text{ERASE: N} \\
 \overbrace{\text{I.}} \n \end{array}
$$

Ak nič nevykonáte cca 10 sekúnd, operácia vymazávania sa automaticky zruší.

**4** Otáčaním ovládača Shuttle zvoľte "Y".

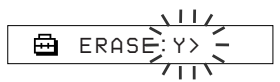

- **5** Stlačte tlačidlo Prehrávanie/Zastavenie. Zobrazí sa "Really?".
- **6** Stlačte tlačidlo Prehrávanie/Zastavenie. Po zobrazení hlásenia "ERASING" sa skladba vymazáva. Po vymazaní skladby sa zobrazí hlásenie "COMPLETE" a obnoví sa zobrazenie z kroku 2.

# **7** Stlačte tlačidlo MENU

Zobrazenie sa prepne do štandardného zobrazenia.

# *Zrušenie zobrazenia ponuky Menu*

V zobrazení Menu zvoľte [RETURN] alebo stlačte tlačidlo MENU.

# *Zrušenie vymazávania skladby*

V kroku 4 zvoľte "N".

# *Vymazanie skladby v skupine*

Potiahnutím a otáčaním ovládača Shuttle zvoľte v kroku 3 skupinu, ktorú chcete vymazať.

# **Poznámky**

- Skladbu nie je možné vymazať počas prehrávania. (V Menu sa nezobrazí "ERASE".)
- Audio súbory uložené na karte "Memory Stick" nie je možné vymazávať, ak je ochranná klapka na karte "Memory Stick" v polohe "LOCK" (zobrazí sa "MS LOCKED".)
- Počas zobrazenia "ERASING" nevyberajte kartu "Memory Stick Duo".

# **Reorganizácia skladieb (REGROUP)**

Funkcia Group sa môže vypnúť\*, ak ste vymazali/ pridali skladbu z/do pamäte Flash alebo z/na kartu "Memory Stick Duo" prostredníctvom PC, v ktorom nie je inštalovaný softvér SonicStage (str. 15). V tomto prípade môžete funkciu Group opäť aktivovať, ak audio súbor zaradíte do skupiny. V prípade potreby editovania audio súboru pripojte Network Walkman k PC a použite výhradne softvér SonicStage.

\* Poradie skladieb sa nezmení ani pri vypnutí funkcie Group.

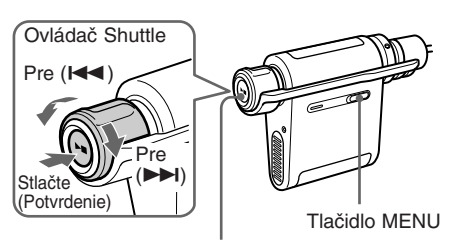

Tlačidlo Prehrávanie/Zastavenie

**1** Stlačte tlačidlo MENU. Zobrazí sa ponuka Menu.

> *PLAYMODE>* 喦

**2** Otáčaním ovládača Shuttle zvoľte "REGROUP" a stlačením tlačidla Prehrávanie/Zastavenie výber potvrďte.

$$
\begin{array}{c}\n\begin{array}{c}\n\downarrow \\
\hline\n\downarrow \\
\hline\n\downarrow\n\end{array}\n\end{array}
$$

Audio súbor nie je možné zaradiť do skupiny počas prehrávania.

**3** Otáčaním ovládača Shuttle zvoľte "Y" a stlačením tlačidla Prehrávanie/ Zastavenie výber potvrďte.

Zobrazí sa "Really?".

喦 *Really?*

- **4** Stlačte tlačidlo Prehrávanie/Zastavenie. Reogranizovanie skupiny sa začne a bliká hlásenie "REGROUPING". Po zaradení audio súboru do skupiny sa zobrazí "COMPLETE" a obnoví sa zobrazenie z kroku 2.
- **5** Stlačte tlačidlo MENU.

Zobrazenie sa prepne do štandardného zobrazenia.

# *Zrušenie zobrazenia ponuky Menu*

V zobrazení Menu zvoľte [RETURN] alebo stlačte tlačidlo MENU.

# **Poznámky**

- Skladby nie je možné zaradiť do skupiny počas prehrávania. (V menu sa nezobrazí "REGROUP".)
- Počas zobrazenia "REGROUP" nevyberajte kartu "Memory Stick Duo".

# ້'ຕໍ**່** Rada

V niektorých prípadoch nebude možné obnovovať alebo formovať skupiny. V prípade potreby editovania audio súboru pripojte Network Walkman k PC a použite výhradne softvér SonicStage.

# **Nabíjanie akumulátora pomocou USB prepojenia (USB CHARGE)**

Nastavenie umožní nabíjanie akumulátora pri pripojení Network Walkmana k PC cez USB kábel. Akumulátor môžete nabíjať bez AC adaptéra.

# **C**<sup>t</sup> Rada

Funkcia USB CHARGE je vhodná, ak chcete nabíjať akumulátor Network Walkmana bez AC adaptéra. Štandardne nabíjajte akumulátor cez AC adaptér.

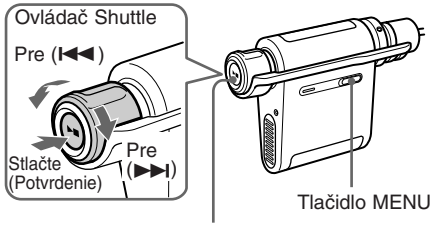

Tlačidlo Prehrávanie/Zastavenie

**1** Stlačte tlačidlo MENU. Zobrazí sa ponuka Menu.

*PLAYMODE>*

**2** Otáčaním ovládača Shuttle zvoľte "USB CHG:" a stlačením tlačidla Prehrávanie/ Zastavenie výber potvrďte. Bliká "OFF".

$$
\begin{array}{c}\n\begin{array}{c}\n\downarrow 11 \\
\hline\n\end{array}\n\end{array}
$$

**3** Otáčaním ovládača Shuttle zvoľte "ON" a stlačením tlačidla Prehrávanie/ Zastavenie výber potvrďte.

> *USB CHG:ON* 冎

# **4** Stlačte tlačidlo MENU.

Zobrazenie sa prepne do štandardného zobrazenia.

**5** Pripojte Network Walkman k PC. Pozri časť "Prenos audio údajov z PC do zariadenia Network Walkman: krok 4" na str. 16. Nabíjanie začne.

# *Zmena nastavenia na "OFF"*

V kroku 3 zvoľte "OFF".

#### *Zrušenie zobrazenia ponuky Menu*

V zobrazení Menu zvoľte [RETURN] alebo stlačte tlačidlo MENU.

# **Poznámka**

Niektoré PC nemajú na výstupe z USB konektorov dostatočné napätie. Ak nie je napätie dostatočné, na monitore PC sa zobrazí chybové hlásenie a Network Walkman sa nesprístupní. V takomto prípade odpojte Network Walkman od PC a nastavte funkciu USB CHARGE na OFF.

# **Ö** Rada

Štandardne nabíjajte akumulátor cez AC adaptér.

# **Formátovanie pamäte (FORMAT)**

V Network Walkmane môžete naformátovať vstavanú pamäť Flash alebo kartu "Memory Stick Duo" (nedodávaná).

Po naformátovaní pamäte sa vymažú všetky údaje. Pred formátovaním všetky údaje skontrolujte. (Pri formátovaní karty "Memory Stick" vymažete aj údaje uložené na kartu inými zariadeniami.) Komerčne dostupné karty "Memory Stick" sú už formátované z výroby. Pred používaním nie je potrebné ich formátovanie.

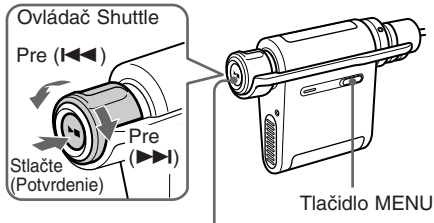

Tlačidlo Prehrávanie/Zastavenie

#### **Poznámka**

Nie je možné používať kartu "Memory Stick", ktorá bola formátovaná iným zariadením, než Network Walkman alebo iným softvérom, než SonicStage. Podrobnosti sú uvedené na str. 9.

**1** Stlačte tlačidlo MENU.

Zobrazí sa ponuka Menu.

*PLAYMODE>* 冎

**2** Otáčaním ovládača Shuttle zvoľte "FORMAT" a stlačením tlačidla Prehrávanie/Zastavenie výber potvrďte.

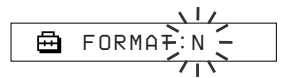

Počas prehrávania nie je možné formátovanie.

#### **Ak je v slote Network Walkmana vložená karta "Memory Stick"**

1 Otáčaním ovládača Shuttle zvoľte "IN" (vstavaná pamäť Flash) alebo "MS" ("Memory Stick").

$$
\begin{array}{c}\n\hline\n\text{B} \quad \text{FORMAT} \rightarrow \text{IN} \rightarrow \text{I} \\
\hline\n\text{I} \quad \text{F} \quad \text{ORMAT} \rightarrow \text{IN} \rightarrow \text{I} \\
\hline\n\end{array}
$$

- 2 Stlačením tlačidla Prehrávanie/Zastavenie potvrďte výber.
- **3** Otáčaním ovládača Shuttle zvoľte "Y" a stlačením tlačidla Prehrávanie/ Zastavenie výber potvrďte. Zobrazí sa "Really?".
- **4** Stlačte tlačidlo Prehrávanie/Zastavenie. Bliká hlásenie "FORMATTING" a formátovanie začne.

Po dokončení formátovania sa zobrazí hlásenie "COMPLETE" a obnoví sa zobrazenie z kroku 2.

**5** Stlačte tlačidlo MENU.

Zobrazenie sa prepne do štandardného zobrazenia.

# *Zrušenie zobrazenia ponuky Menu*

V zobrazení Menu zvoľte [RETURN] alebo stlačte tlačidlo MENU.

#### *Zrušenie formátovania*

V kroku 3 zvoľte "N".

# **Poznámka**

- Počas prehrávania nie je možné formátovanie. (V Menu sa nezobrazí "FORMAT".)
- Formátovanie karty nie je možné, ak je ochranná klapka na karte "Memory Stick" v polohe "LOCK" (zobrazí sa "MS LOCKED").
- Počas zobrazenia "FORMATTING" nevyberajte kartu "Memory Stick Duo".

# **C** Rada

Ak sa audio súbory formátovaním vymažú, softvér SonicStage ich identifikuje ako prenesené audio súbory, keď je Network Walkman pripojený k PC, cez ktorý ste realizovali prenos. Z tohto dôvodu počet možných operácií prenosu automaticky vzrastie.

# **Bezpečnostné upozornenia**

# **Bezpečnosť**

- Nevkladajte žiadne predmety do konektora DC IN na USB kolíske.
- Neskratujte kontakty USB kolísky kovovými predmetmi.

# **Zdroje napájania**

• Používajte len AC adaptér a USB kolísku alebo nahrávaciu USB kolísku dodávanú s Network Walkmanom. Nepoužívajte iný AC adaptér. Môžete spôsobiť poruchu Network Walkmana.

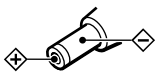

- Zariadenie je pod stálym napätím, pokiaľ je AC adaptér zapojený v elektrickej zásuvke, aj keď je samotné zariadenie vypnuté.
- Ak nebudete zariadenie dlhšiu dobu používať, odpojte zdroj napájania. Pri odpájaní AC adaptéra od elektrickej zásuvky ťahajte za samotný adaptér, nikdy nie za šnúru.

# **Umiestnenie**

- Zariadenie neumiestňujte na miesta vystavené priamemu slnečnému žiareniu, extrémnym teplotám, vlhkosti alebo otrasom.
- Pri napájaní z AC adaptéra Network Walkman do ničoho nezabaľujte. Prehriatie zariadenia môže zapríčiniť jeho poruchu/poškodenie.

# **Zahrievanie**

Zariadenie alebo USB kolíska sa počas nabíjania a dlhej prevádzky zahrieva.

# **Slúchadlá**

# *Bezpečnosť na cestách*

Slúchadlá nepoužívajte počas bicyklovania alebo vedenia akéhokoľvek motorového vozidla. Môže dôjsť k nehode, naviac je to v niektorých krajinách/ oblastiach protizákonné. Takisto môže byť nebezpečné počúvať hudbu v slúchadlách pri vysokej hlasitosti počas chôdze, a to najmä pri prechode cez cestu. Mali by ste vždy dbať na zvýšenú opatrnosť alebo pri možných rizikových situáciách prehrávač nepoužívať.

# *Prevencia pred poškodením sluchu*

Nepoužívajte slúchadlá pri vysokej hlasitosti. Lekári varujú pred nepretržitým, hlasným a dlhotrvajúcim počúvaním. Ak budete počuť "pískanie v ušiach", znížte hlasitosť alebo zariadenie vypnite.

# *Ohľaduplnosť*

Počúvajte pri nízkej hlasitosti. Umožní vám to počuť aj vonkajšie zvuky a zároveň byť ohľaduplný k ľuďom okolo vás.

# *Výstraha*

V prípade búrky (bleskov) okamžite zložte slúchadlá.

# **Čistenie**

- Povrch zariadenia čistite jemnou handričkou, mierne navlhčenou vo vode alebo slabom roztoku čistiaceho prostriedku.
- Pravidelne čistite konektor slúchadiel.

# **Poznámky**

- Nepoužívajte drsnú handričku, čistiaci prášok a rozpúšťadlá, akými sú lieh alebo benzín. Môžete poškodiť povrchovú úpravu.
- Pri čistení konektorov dávajte pozor, aby do USB kolísky alebo nahrávacej USB kolísky nevnikla voda.

Ak máte akékoľvek otázky alebo problémy pri používaní vášho Network Walkmana, obráťte sa na najbližšieho predajcu Sony.

# *Bezpečnostné upozornenia (pokračovanie)*

**Manipulácia s kartou "Memory Stick Duo"**

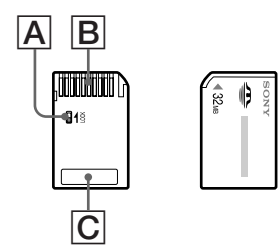

- Na kartu "Memory Stick Duo" nič nenaliepajte, aby sa nezalepila v slote.
- Nemôžete zaznamenať, editovať alebo vymazať údaje na karte "Memory Stick", keď je ochranná klapka nastavená v polohe LOCK  $(\overline{A})$
- Pre prepínanie prepínača použite vhodný predmet.
- Počas čítania alebo zapisovania údajov nevyberajte kartu "Memory Stick".
- Aby ste predišli poškodeniu údajov.
- Počas čítania alebo zapisovania údajov nevyberajte kartu "Memory Stick" ani nevypínajte Network Walkman.
- Nepoužívajte Network Walkman na miestach vystavených statickej elektrine alebo elektrickému šumu.
- Dôležité údaje odporúčame zálohovať.
- Pri popisovaní na štítok na karte "Memory Stick" silno netlačte.  $(|C|)$
- Počas premiestňovania alebo skladovania karty "Memory Stick" vkladajte karty do ich puzdra.
- Kovové predmety alebo vaše prsty nesmú prísť do kontaktu s kovovými časťami kontaktov karty "Memory Stick". (**B**)
- Kartu "Memory Stick" nenechajte spadnúť, neohýnajte ju ani ju nevystavujte nárazom.
- Kartu "Memory Stick" nerozoberajte ani neupravujte.
- Kartu "Memory Stick" nenamáčajte.
- Nepoužívajte alebo neskladujte Network Walkman na miestach, ktoré sú:
	- Extrémne horúce, ako napríklad autá zaparkované na slnku.
	- Vystavené priamemu slnečnému žiareniu.
	- Veľmi vlhké alebo s korozívnymi plynmi.

# **Pred likvidáciou vášho Network Walkmana**

Network Walkman má vstavaný Ni-MH akumulátor. Pri likvidácii akumulátora postupujte podľa príslušných predpisov.

Informujte sa o spôsobe likvidácie batérií podľa platných miestnych predpisov a noriem.

# **Poznámka**

Network Walkman s výnimkou vybratia akumulátora nerozoberajte.

# **Vybratie Ni-MH akumulátora**

1 Krížovým skrutkovačom vyskrutkujte skrutky  $(\mathbb{A} \mathsf{a} \mathsf{B})$  po bokoch.

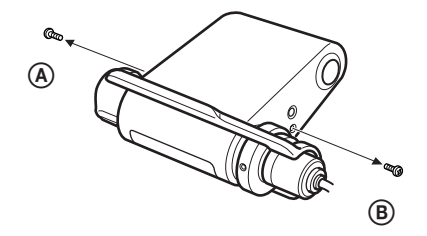

2 Zložte kryt.

NiMH akumulátor

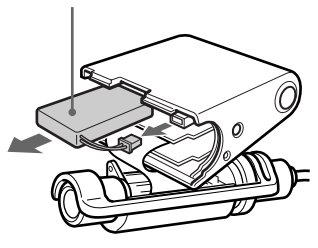

- 3 Odpojte konektor a vyberte akumulátor.
- 4 Zaizolujte konektor izolačnou páskou.

# **Upozornenie pre spotrebiteľov**

# **RECYKLÁCIA NiMH AKUMULÁTOROV**

NiMH (Nikel Metal Hydrid) akumulátory sú recyklovateľné. Odovzdaním spotrebovaných nabíjateľných akumulátorov do najbližšieho zberného a recyklačného strediska prispejete k ochrane životného prostredia.

Informujte sa o spôsobe likvidácie akumulátorov podľa platných miestnych predpisov a noriem, alebo na: http://www.rbrc.org/.

Upozornenie:

Pri manipulácii s poškodenými alebo vytečenými NiMH akumulátormi buďte opatrný a nedotýkajte sa ich holými rukami.

# **Riešenie problémov**

Ak sa pri používaní tohto zariadenia vyskytnú akékoľvek problémy, skôr ako budete kontaktovať predajcu Sony, pozri nasledujúci prehľad. Ak problém pretrvá, kontaktujte predajcu Sony. V prípade problémov pri pripájaní k PC pozri v súbor Online Help v dodávanom softvéri.

# **Resetovanie zariadenia**

Ak Network Walkman aj po vykonaní uvedených opatrení z prehľadu pre riešenie problémov nefunguje alebo nepočuť zvuk, vhodným predmetom zatlačte tlačidlo Reset na viac než 1 sekundu.

# **Č** Rada

Pri stlačení tlačidla Reset nedôjde k vymazaniu žiadneho audio súboru uloženého vo vstavanej pamäti.

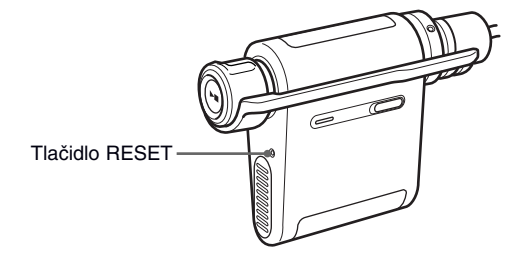

# **Čo sa stalo?**

# **Prevádzka**

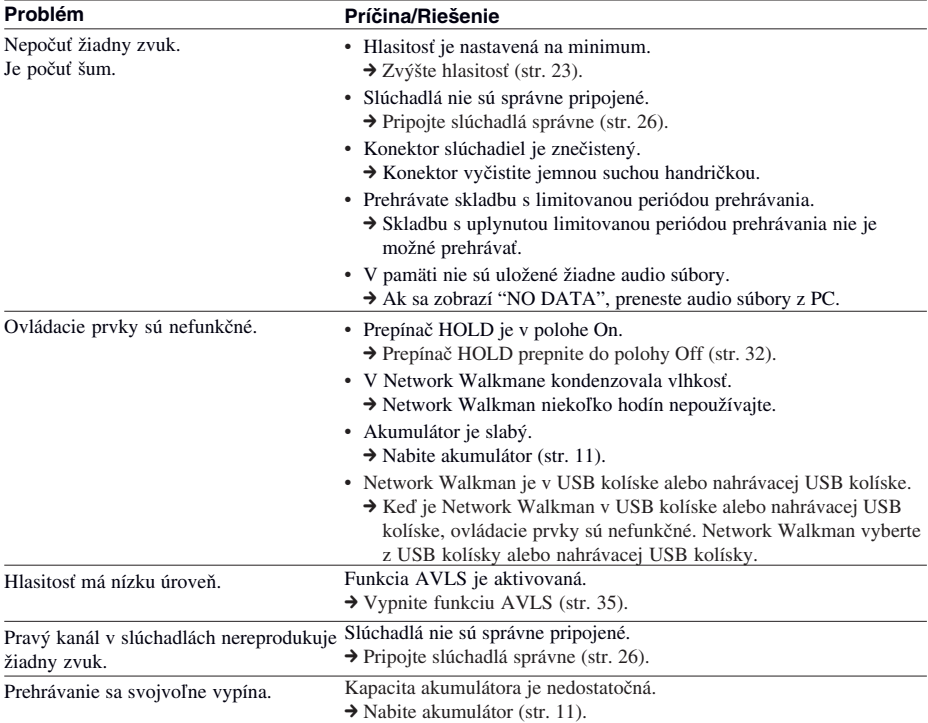

# **Displej**

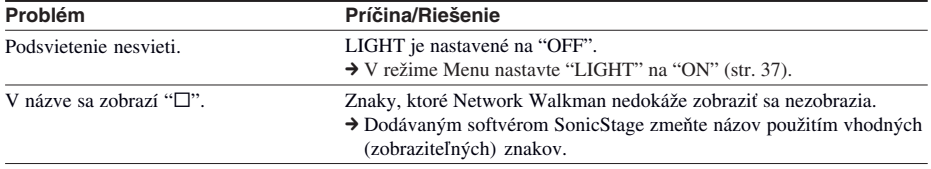

# **Nabíjanie akumulátora**

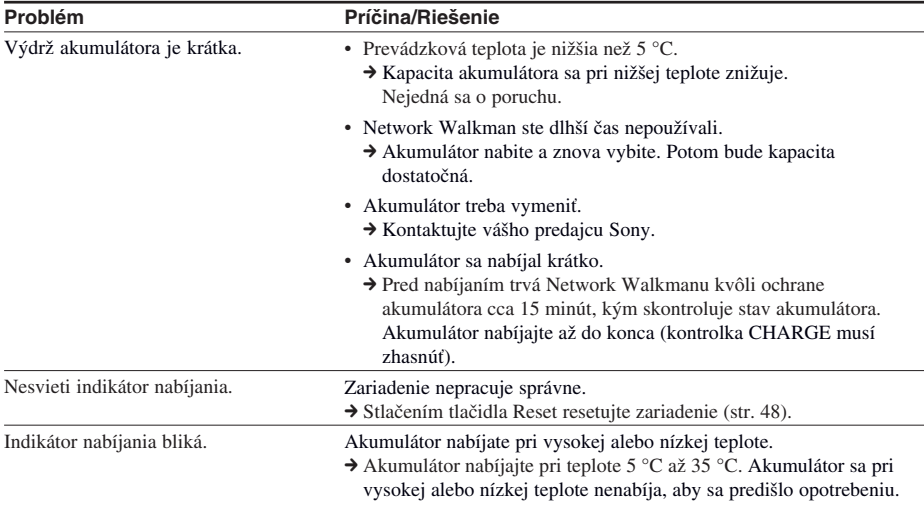

# **Pripojenie k PC a dodávaný softvér**

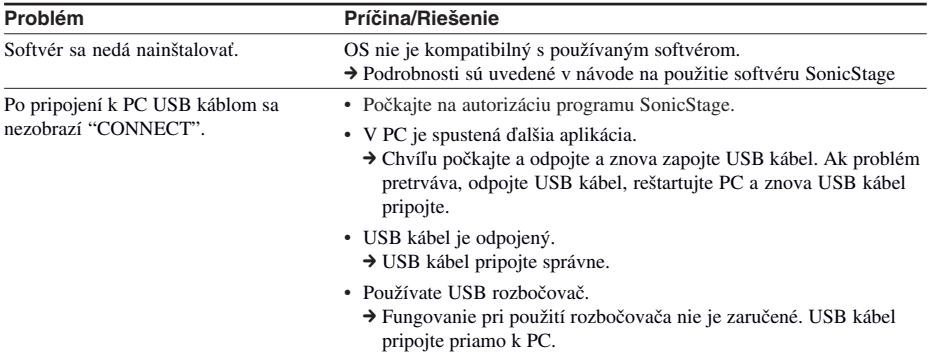

# *Riešenie problémov (pokračovanie)*

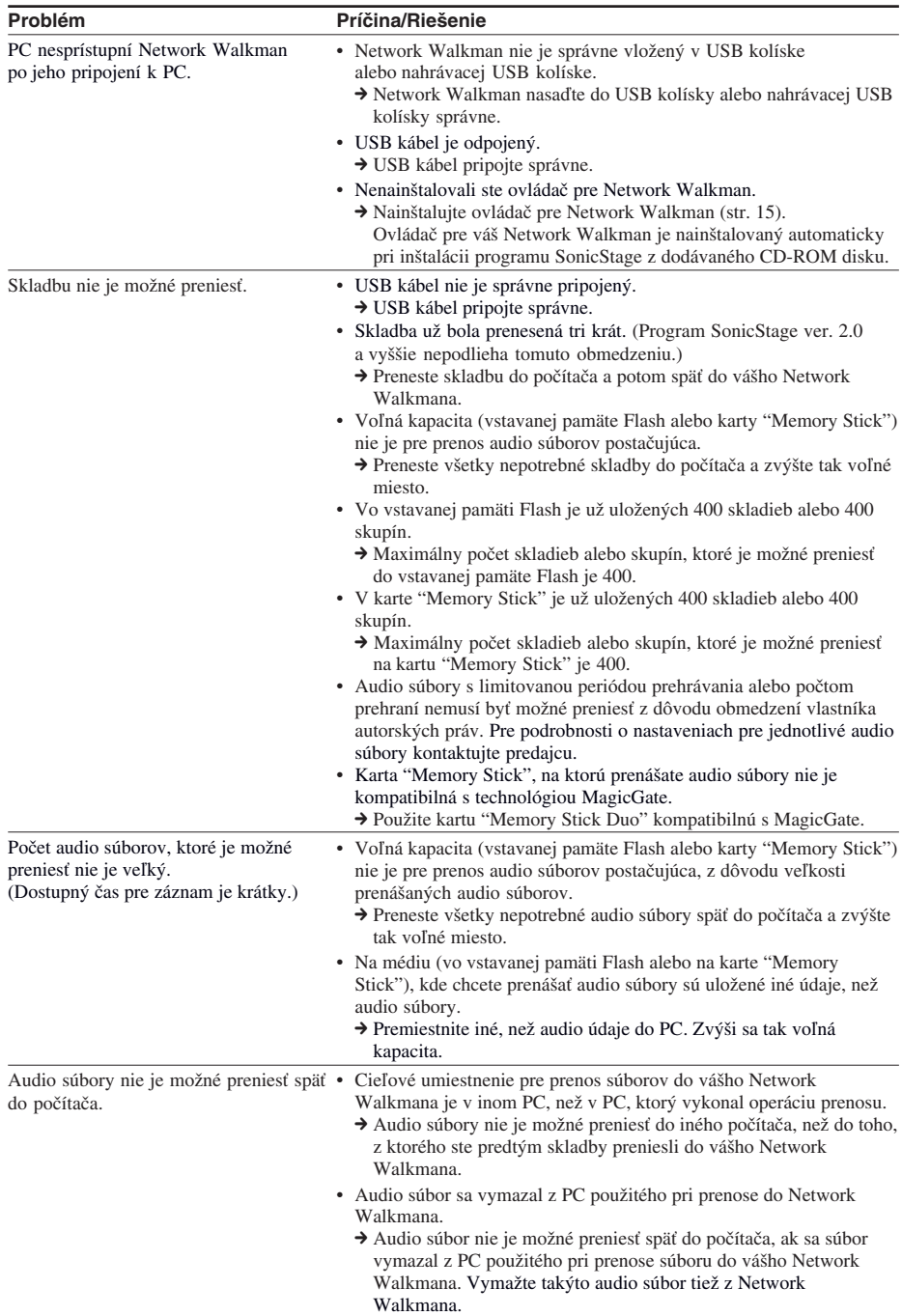

| Problém                                                                                                    | Príčina/Riešenie                                                                                                    |
|----------------------------------------------------------------------------------------------------|----------------------------------------------------------------------------------------------------|
| Keď je Network Walkman pripojený<br>k počítaču, audio súbory sa občas sami<br>od seba presúvajú späť do počítača.          | Ak audio súbor vymažete z Network Walkmana pomocou softvéru<br>SonicStage inštalovaného v inom PC, než v PC, ktorý sa použil<br>pri prenose, súbor sa po pripojení Network Walkmana K PC, ktorý sa<br>použil pri prenose, prenesie automaticky. Z tohto dôvodu počet<br>možných operácií prenosu automaticky vzrastie. |
| Po pripojení Network Walkmana k PC<br>sa zobrazí "Memory Stick",<br>ale nevidno žiadne súbory.                             | • V zariadení nie je vložená karta "Memory Stick".<br>→ Vložte kartu "Memory Stick".                                                                                                    |
|                                                                                                    | • Nastal problém s kartou "Memory Stick".<br>→ Vložte kartu "Memory Stick" a skontrolujte displej Network<br>Walkmana, kým odpájate USB kábel. Ak sa zobrazí chybové<br>hlásenie, prečítajte ho (str. 53 až 54).                                                                                                    |
|                                                                                                    | · Počítač sa prepol do úsporného režimu a znova späť do štandardného<br>režimu.<br>• Po navrátení počítača z úsporného režimu nemusí byť možné<br>správne preniesť súbory. Odpojte USB kábel a znova ho zapojte.                                                                                                    |
| Prevádzka Network Walkmana počas<br>pripojenia k PC je nespoľahlivá.                                                       | Používate USB rozbočovač alebo USB predlžovací kábel.<br>→ Fungovanie pri použití rozbočovača nie je zaručené. USB kábel<br>pripojte priamo do PC.                                                                                                    |
| Po pripojení Network Walkmana<br>k počítaču sa na obrazovke počítača<br>zobrazí "Failed to authenticate Device/<br>Media". | Network Walkman nie je správne pripojený k PC.<br>> Zatvorte softvér SonicStage a skontrolujte správnosť pripojenia USB<br>kábla. Reštartujte softvér SonicStage.                                                                                                    |

**Nahrávanie (iba pre NW-MS77DR)**

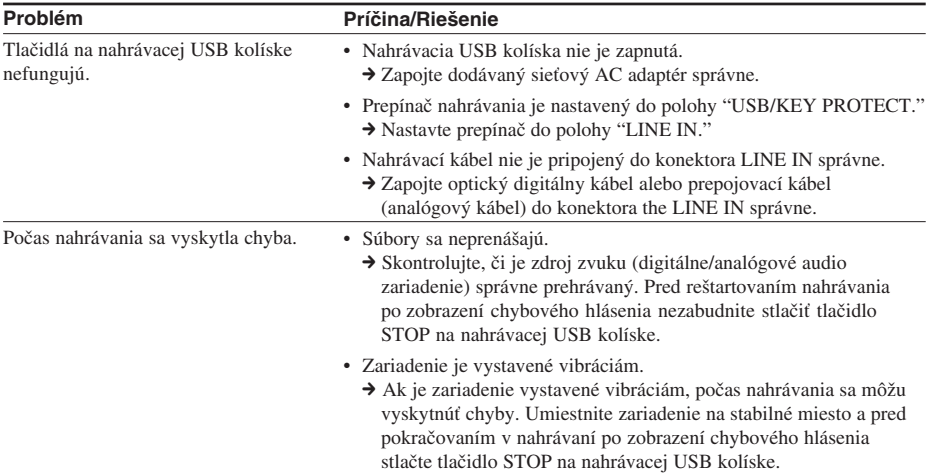

# *Riešenie problémov (pokračovanie)*

# **Ostatné**

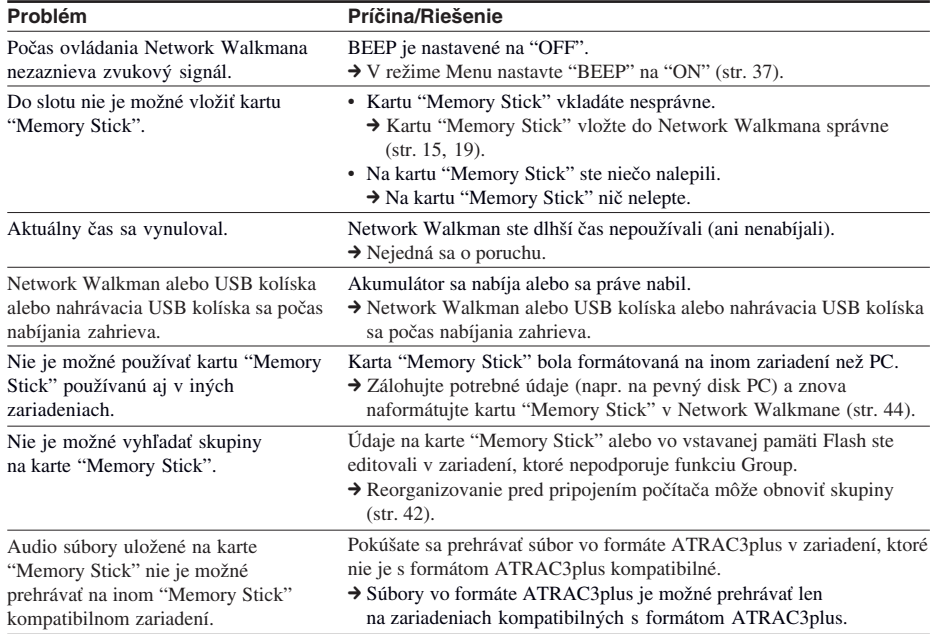

# **Chybové hlásenia**

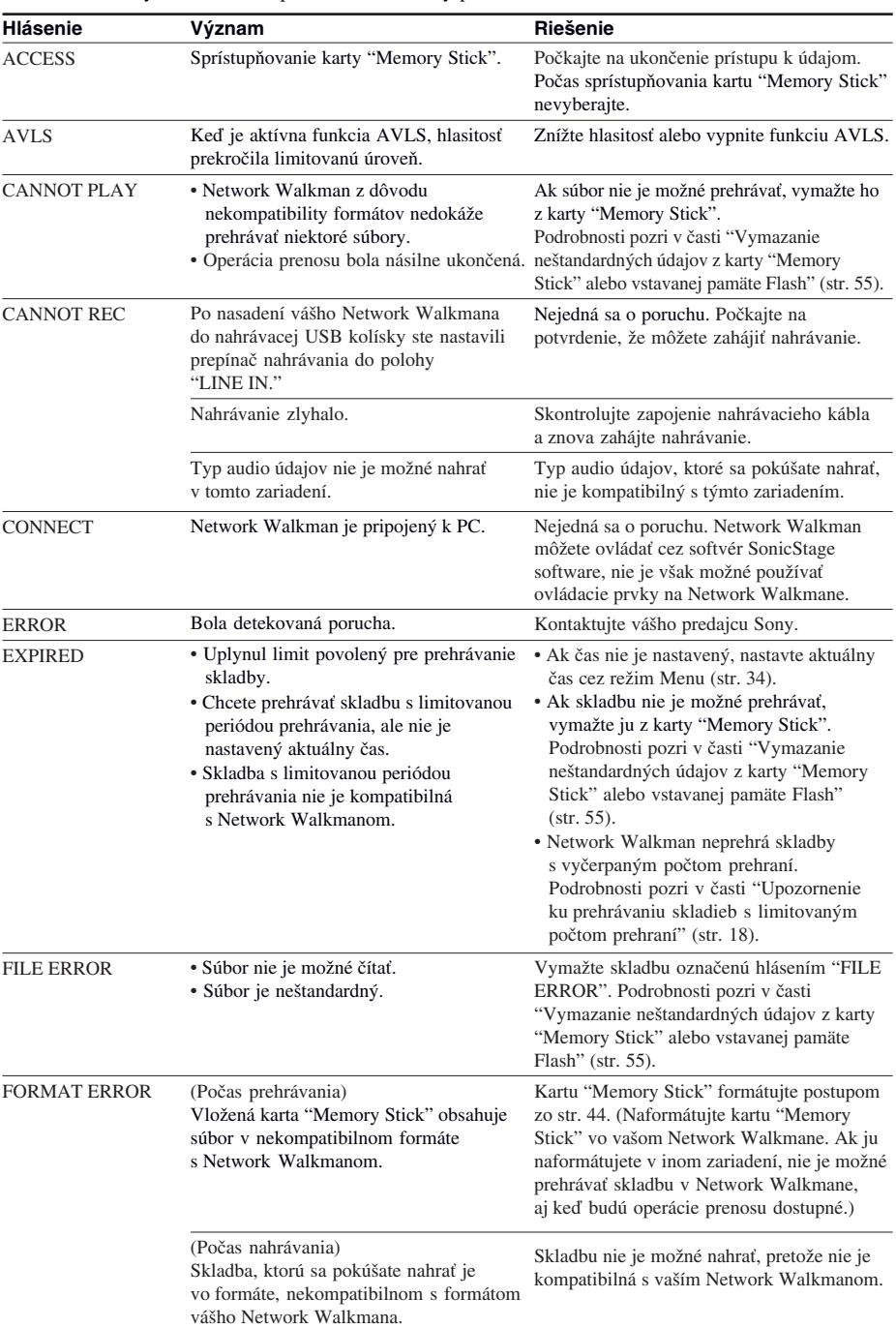

Ak sa zobrazí chybové hlásenie, pozri nižšie uvedený prehľad.

 $53^{5K}$ 

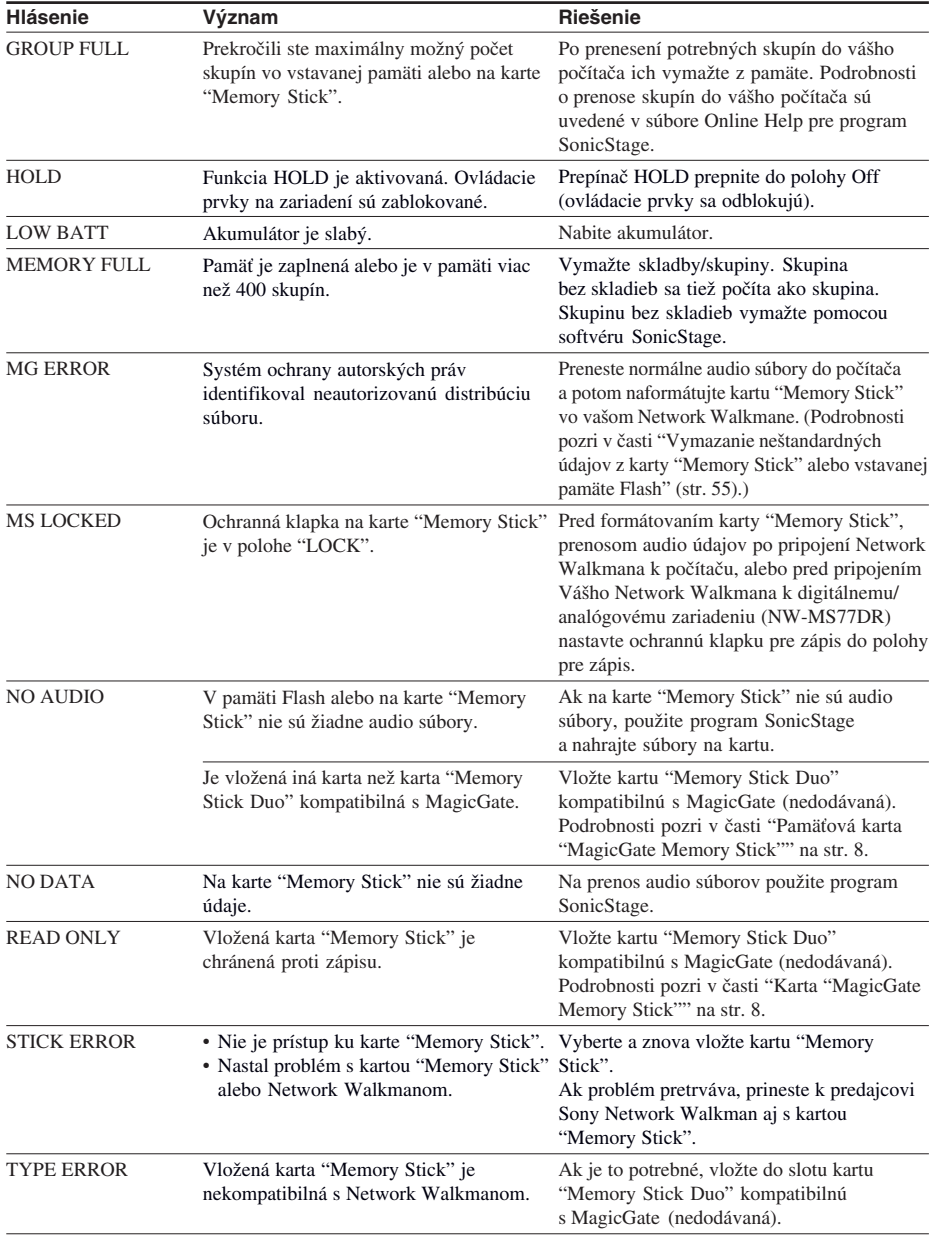

# *Riešenie problémov (pokračovanie)*

# **Vymazanie neštandardných údajov z karty "Memory Stick" alebo vstavanej pamäte Flash**

Ak sa zobrazí hlásenie "CANNOT PLAY", "EXPIRED", "FILE ERROR," "STICK ERROR" alebo "MG ERROR", vyskytol sa problém so všetkými alebo časťou údajov uložených na karte "Memory Stick" alebo vo vstavanej pamäti Flash.

Pomocou nasledovného postupu vymažte súbory, ktoré nie je možné prehrávať.

- **1** Pripojte Network Walkman k PC a spustite softvér SonicStage.
- **2** Ak ste identifikovali údaje spôsobujúce problémy (napr. skladby s uplynutými limitmi), vymažte údaje pomocou softvéru SonicStage.
- **3** Ak problém pretrváva, kliknutím na tlačidlo v okne softvéru SonicStage preneste všetky bezproblémové údaje z Network Walkmana pripojeného k PC.
- **4** Odpojte Network Walkman od PC a naformátujte kartu "Memory Stick" alebo vstavanú pamäť Flash cez Menu FORMAT (str. 44).

#### **Poznámka**

Pri formátovaní karty "Memory Stick" vymažete aj údaje uložené na kartu inými zariadeniami. Ak karta "Memory Stick" obsahuje aj údaje uložené inými zariadeniami, pred formátovaním pozorne skontrolujte jej obsah. Podrobnosti sú uvedené v súbore Online Help pre softvér SonicStage.

# **Technické údaje**

#### **Dostupný čas pre záznam** (cca)

NW-MS70D/MS77DR;

Ak používate len vstavanú pamäť Flash:

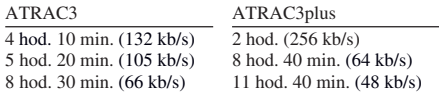

NW-MS90D; Ak používate len vstavanú pamäť Flash:

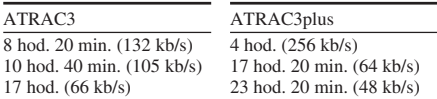

#### Ak používate kartu "Memory Stick" (64 MB):

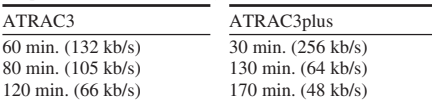

Ak používate kartu "Memory Stick" (128 MB):

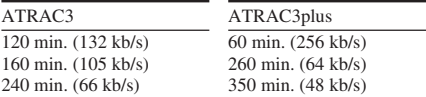

#### **Vzorkovacia frekvencia**

44,1 kHz

#### **Technológia audio kompresie**

Adaptive Transform Acoustic Coding3 (ATRAC3) Adaptive Transform Acoustic Coding3plus (ATRAC3plus)

#### **Frekvenčný rozsah**

20 až 20 000 Hz (meranie jedného signálu počas prehrávania)

# **Výstup**

Slúchadlá: Stereo mini-konektor

#### **Odstup signál - šum (S/N)**

79 dB alebo viac (okrem režimu ATRAC3 66 kb/s)

#### **Dynamický rozsah**

85 dB alebo viac (okrem režimu ATRAC3 66 kb/s)

#### **Prevádzková teplota**

5 °C až 35 °C

# **Napájanie**

- DC IN 1,2 V (zo vstavaného nabíjateľného akumulátora)
- DC IN 4,5 V (z AC adaptéra)
- USB napájanie (z PC cez USB kábel)

#### **Výdrž akumulátora (nepretržité prehrávanie)**

Formát ATRAC3: Cca 44 hodín Formát ATRAC3plus: Cca 36 hodín

#### **Rozmery**

36,4 x 48,5 x 18 mm (š/v/h, bez prečnievajúcich častí a ovládacích prvkov)

#### **Hmotnosť**

Cca 54 g (bez karty "Memory Stick Duo")

#### **Dodávané príslušenstvo**

USB kolíska (NW-MS70D/MS90D) (1) Nahrávacia USB kolíska (NW-MS77DR) (1) Slúchadlá (1) USB kábel (1) AC adaptér (pre dodávanú USB kolísku) (1) Ochranné puzdro 1) Predlžovací kábel pre slúchadlá (1) Optický digitálny kábel (NW-MS77DR) (1) Popruh na krk (1) Násadky na slúchadlá (veľkosť S, L) (NW-MS90D nie US model) (1) CD-ROM disk (1) Návod na použitie (1) Návod na použitie softvéru SonicStage (1)

#### **Voliteľné príslušenstvo**

Karta "Memory Stick Duo" kompatibilná s MagicGate MSH-M128A (128 MB) MSH-M64A (64 MB)

Právo na zmeny vyhradené.

# **Slovník**

# **MagicGate**

Technológia ochrany autorských práv pozostávajúca z autorizačnej a kódovacej technológie. Autorizácia zabezpečí, že sa chránený obsah presúva len medzi kompatibilnými zariadeniami a médiami a takýto chránený obsah sa zaznamenáva a presúva v kódovanom formáte, aby sa predišlo neautorizovanému kopírovaniu a prehrávaniu.

# **Poznámka**

MAGICGATE je termín pre označenie systému ochrany autorských práv vytvoreného spoločnosťou Sony. Systém nezaručuje konverziu medzi inými médiami.

# **Pamäťová karta "MagicGate Memory Stick"**

Kompaktné prenosné a univerzálne nahrávateľné IC médium "Memory Stick" vybavené technológiou ochrany autorských práv "MagicGate". Zaznamenávať/prehrávať údaje (napr. hudobné) využívajúce ochranu autorských práv je možné len pomocou karty "MagicGate Memory Stick" spolu s "MagicGate" kompatibilným zariadením (napr. Network Walkman). Kartu "MagicGate Memory Stick" je možné využívať pre záznam akýchkoľvek digitálnych údajov s akýmkoľvek "Memory Stick" kompatibilným zariadením.

Karta "MagicGate Memory Stick" je označená logom "MG" a "MAGIC GATE".

# **Pamäťová karta "Memory Stick"**

Pamäťová karta "Memory Stick" je kompaktné prenosné a univerzálne nahrávateľné IC médium. Existujú dva druhy kariet "Memory Stick": "MagicGate Memory Stick" vybavená technológiou ochrany autorských práv "MagicGate" a štandardná karta "Memory Stick" nevybavená technológiou ochrany autorských práv. Na kartu môžete zaznamenávať obrazové a zvukové súbory pomocou "Memory Stick" kompatibilných audio video zariadení alebo ukladať údaje z PC. Na tú istú kartu "Memory Stick" je možné ukladať údaje v rôznych formátoch. (V návode na použitie zariadenia si prečítajte, ktoré formáty zariadenie dokáže prečítať.)

Napríklad, na voľnú kapacitu karty "MagicGate Memory Stick" môžete príslušným zariadením uložiť obrazové súbory, aj keď sa na karte už nachádzajú audio súbory.

# **Pamäťová karta "Memory Stick Duo"**

Existujú dva druhy (veľkosti) kariet "Memory Stick": štandardná karta "Memory Stick" a malá karta "Memory Stick Duo". Kartu "Memory Stick Duo" môžete používať v zariadeniach pre karty "Memory Stick" v štandardnej veľkosti pomocou adaptéra Memory Stick Duo.

# **OpenMG**

Technológia ochrany autorských práv pre import a správu hudobného záznamu od distribučných spoločností (EMD) alebo z CD diskov. Softvér inštalovaný v PC kóduje digitálny audio záznam pred uložením na pevný disk. Umožní sa tak prehrávanie na príslušnom PC. Zabráni sa však neautorizovanej distribúcii záznamu cez Internet alebo iné siete. Táto technológia ochrany autorských práv pre PC je kompatibilná s technológiou "MagicGate" a umožňuje prenos digitálneho záznamu z pevného disku PC do kompatibilného zariadenia.

# **Softvér SonicStage**

Technológia ochrany autorských práv pre import a správu hudobného záznamu od distribučných spoločností (EMD) alebo z CD diskov. Softvér inštalovaný v PC kóduje digitálny audio záznam pred uložením na pevný disk. Umožní sa tak prehrávanie na príslušnom PC. Zabráni sa však neautorizovanej distribúcii záznamu cez Internet alebo iné siete. Táto technológia ochrany autorských práv pre PC je kompatibilná s technológiou "MagicGate" a umožňuje prenos digitálneho záznamu z pevného disku PC do kompatibilného zariadenia. **pokračovanie**

# *Slovník (pokračovanie)*

# **ATRAC3**

ATRAC3 (skratka pre Adaptive Transform Acoustic Coding3) je technológia kompresie audio údajov, spĺňajúca požiadavky na vysokú kvalitu zvuku a mieru kompresie. Miera kompresie ATRAC3 je cca 10 x vyššia oproti audio CD disku, čím sa zvyšuje kapacita média.

# **ATRAC3plus**

ATRAC3plus (skratka pre Adaptive Transform Acoustic Coding3plus) je technológia kompresie audio údajov s vyššou mierou kompresie než používa ATRAC3. ATRAC3plus je nová technológia kompresie audio údajov s rovnakou alebo vyššou kvalitou zvuku v porovnaní s kompresiou ATRAC3.

# **Rýchlosť dátového toku**

Indikuje tok množstva údajov za 1 sekundu. Rýchlosť sa udáva v b/s (bitoch za sekundu).

64 kb/s označuje prenos 64 000 bitov údajov za sekundu. Ak je prenosová rýchlosť príliš vysoká, znamená to, že pre prehrávanie súboru je používaný veľký objem informácií. Ak porovnáme totožný formát audio súboru (napr. ATRAC3plus), pri dátovom toku rýchlosťou 64 kb/s je kvalita zvuku vyššia než pri toku 48 kb/s. Audio súbory však v takých formátoch, ako napr. MP3, používajú odlišné kódovacie metódy a teda mieru zvukovej kvality nie je možné definovať jednoduchým porovnaním prenosovej rýchlosti.

# **Prehľad Menu**

# **Stlačením MENU zobrazíte režim Menu a ovládačom Shuttle (otáčanie: výber/ stlačenie: potvrdenie) meníte nastavenia Network Walkmana.**

Podrobnosti o jednotlivých položkách Menu pozri na stranách, ktorých čísla sú uvedené v zátvorkách. Menu s označením ">" sa zobrazí ako podrobnejšie Menu po stlačení ovládača Shuttle pre potvrdenie.

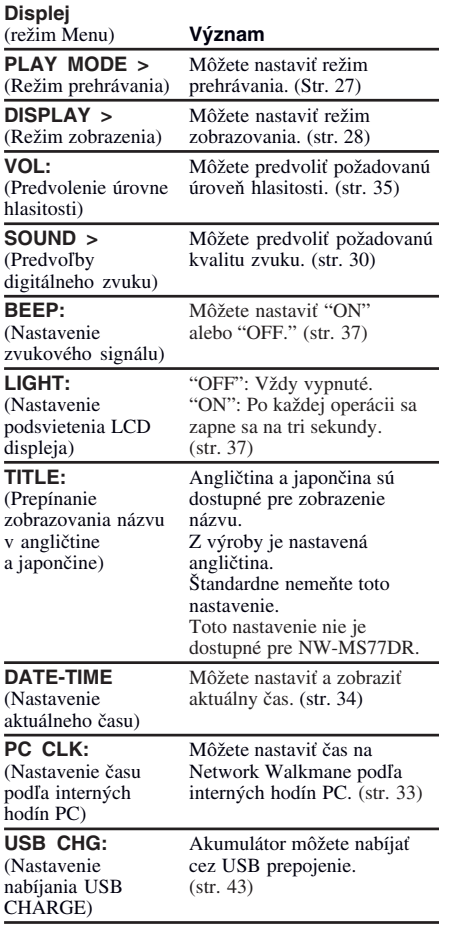

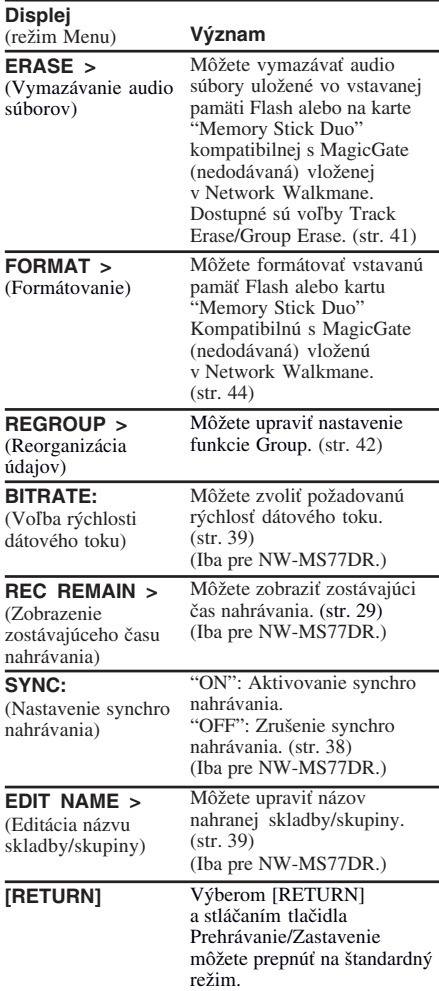

# **Index**

# **A**

Akumulátor (nabíjateľný) 11 ATRAC3 58 ATRAC3plus 58 Audio CD disky 6 AVLS (Obmedzenie úrovne hlasitosti) 35

# **C**

CD (Audio CD disky) 6 CD-ROM disk 10, 15

# **D**

DATE-TIME 34

Displej 17, 27, 53-55, 59

# **E**

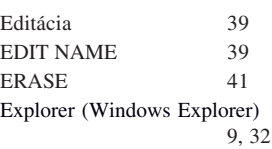

# **F**

FORMAT 44 Formátovanie 9, 44 Formát WAV 6 Funkcia HOLD (Zablokovanie ovládacích prvkov) 32

# **H**

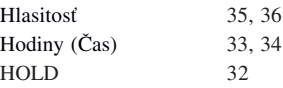

# **I**

Indikátor prístupu 12, 17 Indikátor kapacity akumulátora 12

# **K**

Pamäťová karta "Memory Stick Duo" kompatibilná s MagicGate Karta "Memory Stick" 8, 57

# **L**

LIGHT 37

# **M**

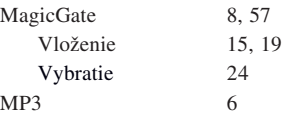

# **N**

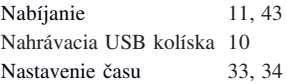

# **O**

Obmedzenie úrovne hlasitosti (AVLS) 35 Ochranná klapka LOCK (Ochrana pred vymazaním) 15, 19, 41, 46 Opakovanie 27 OpenMG 57 Ovládač Shuttle 24, 27–31, 33–44

# **P**

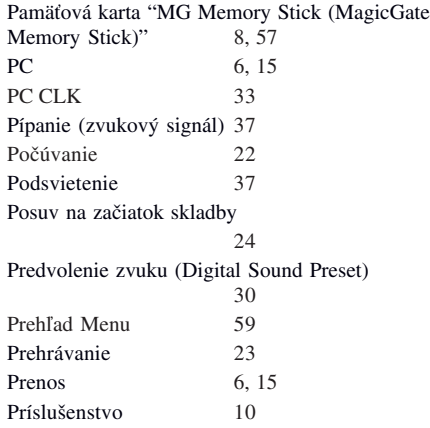

# **R**

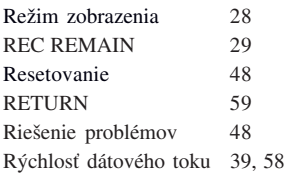

# **S**

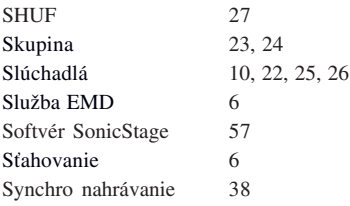

# **T**

TITLE 28<br>Tlačidlo MENU 27–31, 33–44 Tlačidlo MENU

# **U**

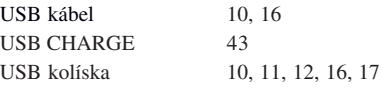

# **V**

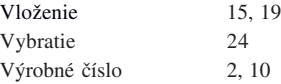

# **W**

Windows Explorer 9, 32

# **Z**

Zablokovanie ovládacích prvkov (funkcia  $HOLD$ Zoskupenie 42 Zrýchlený posuv vpred 24 Zrýchlený posuv vzad 24 Zvukový signál 37

# **Poznámka ku vloženiu Network Walkmana do nahrávacej USB kolísky**

Pri vkladaní Network Walkmana do nahrávacej USB kolísky skontrolujte, či je v nej správne a dobre vložený, inak sa pri prenose údajov do Walkmana môžu poškodiť súbory. Ak sa na displeji zobrazí hlásenie ako napr. "FILE ERROR" alebo "MG ERROR", naformátujte kartu "Memory Stick" alebo vstavanú pamäť Flash.

Podrobné informácie o formátovaní pamäte nájdete v Návode na obsluhu na str. 44.

http://www.sony.net/

Printed in Czech Republic